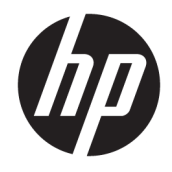

Aparatūras uzziņu rokasgrāmata

© Copyright 2018, 2019 HP Development Company, L.P.

Windows ir Microsoft Corporation reģistrēta preču zīme vai preču zīme Amerikas Savienotajās Valstīs un/vai citās valstīs.

Šeit ietvertā informācija var tikt mainīta bez iepriekšēja brīdinājuma. Vienīgās HP produktu un pakalpojumu garantijas ir izklāstītas tiešo garantiju paziņojumos, kas iekļauti izstrādājumu un pakalpojumu komplektos. Nekas no šeit minētā nav uztverams kā papildu garantija. HP neatbild par tehniskām vai tipogrāfijas kļūdām vai šajā dokumentā esošiem izlaidumiem.

Trešais izdevums: 2019. gada jūnijs

Pirmais izdevums: 2018. gada maijs

Dokumenta daļas numurs: L16872-E13

#### **Paziņojums par produktu**

Šajā lietotāja rokasgrāmatā ir raksturoti līdzekļi, kas ir kopīgi lielākajā daļā modeļu. Daži līdzekļi jūsu datorā, iespējams, nav pieejami.

Ne visos Windows izdevumos vai versijās ir pieejamas visas funkcijas. Lai pilnībā izmantotu Windows funkcionalitāti, sistēmām var būt nepieciešama atjaunināta un/vai atsevišķi iegādāta aparatūra, draiveri, programmatūra vai BIOS atjauninājums. Windows 10 automātiskajai atjaunināšanai ir jābūt vienmēr iespējotai. Var tikt piemērotas ISP maksas, kā arī laika gaitā papildu prasības attiecībā uz atjauninājumiem. Skatiet <http://www.microsoft.com>.

Lai piekļūtu jaunākajām lietošanas instrukcijām vai rokasgrāmatām, apmeklējiet vietni<http://www.hp.com/support>un izpildiet norādījumus, lai atrastu savu produktu. Pēc tam atlasiet **User Guides** (Lietošanas rokasgrāmatas).

#### **Programmatūras nosacījumi**

Instalējot, kopējot, lejupielādējot vai citādi lietojot jebkuru šajā datorā sākotnēji instalētu programmatūras produktu, jūs piekrītat HP lietotāja licences līguma (End User License Agreement — EULA) nosacījumiem. Ja nepiekrītat šiem licences nosacījumiem, vienīgais pieejamais risinājums ir 14 dienu laikā atdot atpakaļ visu nelietoto produktu (aparatūru un programmatūru), lai atbilstoši iegādes vietas atlīdzības izmaksas politikai saņemtu izdoto naudas līdzekļu pilnu atmaksu.

Lai saņemtu papildinformāciju vai pieprasītu visu par datoru izdoto naudas līdzekļu atmaksu, lūdzu, sazinieties ar savu pārdevēju.

## **Par šo rokasgrāmatu**

Šī rokasgrāmata nodrošina pamata informāciju HP ProDesk biznesa personālo datoru jaunināšanai.

- **BRĪDINĀJUMS!** Norāda uz bīstamu situāciju, kas, ja netiek novērsta, **var** izraisīt nopietnu traumu vai bojāeju.
- **UZMANĪBU!** Norāda uz bīstamu situāciju, kas, ja to nenovērš, **varētu** izraisīt nelielu vai mērenu bojājumu.
- **SVARĪGI!** Norāda uz informāciju, kas tiek uzskatīta par svarīgu, bet nav saistīta ar bīstamību (piemēram, ziņojumi, kas attiecas uz ierīces bojājumu). Brīdina lietotāju, ka procedūras neizpildīšana tieši tā, kā aprakstīts, var izraisīt datu zudumu vai sabojāt aparatūru vai programmatūru. Satur arī svarīgu informāciju, lai izskaidrotu koncepciju vai lai izpildītu uzdevumu.
- **PIEZĪME.** Satur papildu informāciju, kas uzsver vai papildina svarīgus galvenā teksta jautājumus.
- **PADOMS.** Sniedz noderīgus padomus uzdevuma izpildei.

# **Saturs**

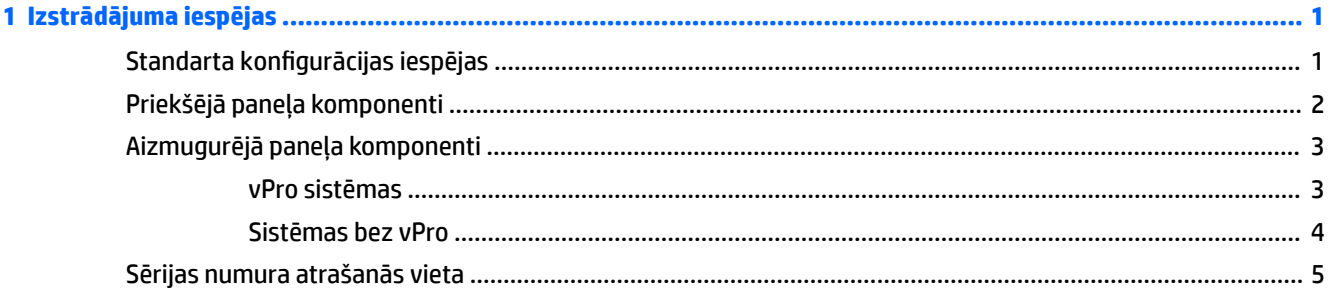

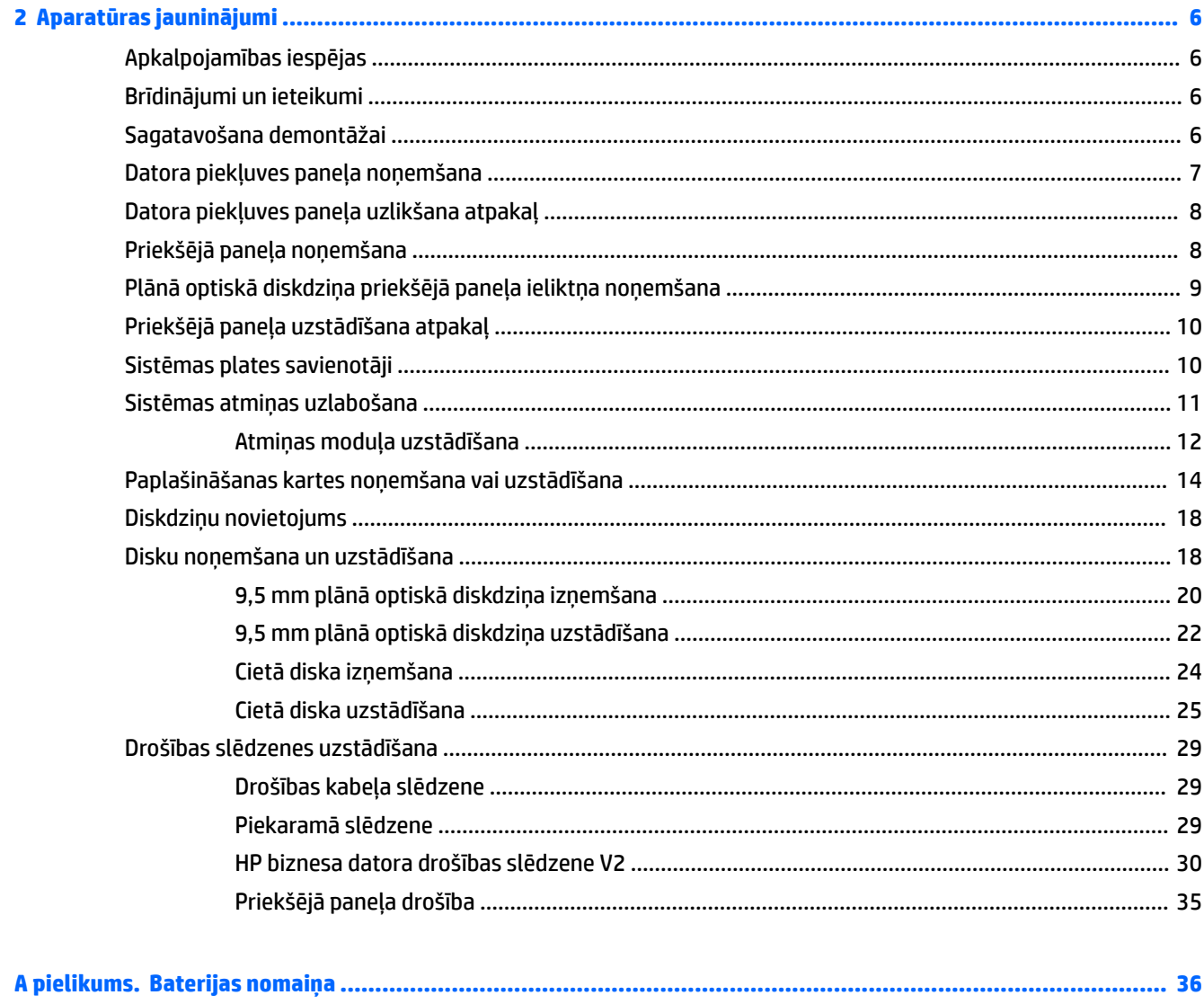

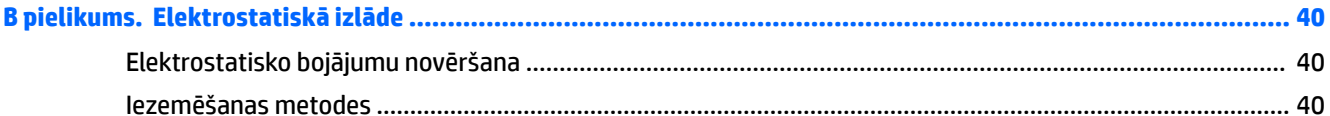

## C pielikums. Datora izmantošanas norādījumi, regulāri apkopes darbi un sagatavošana transportēšanai ............ 41

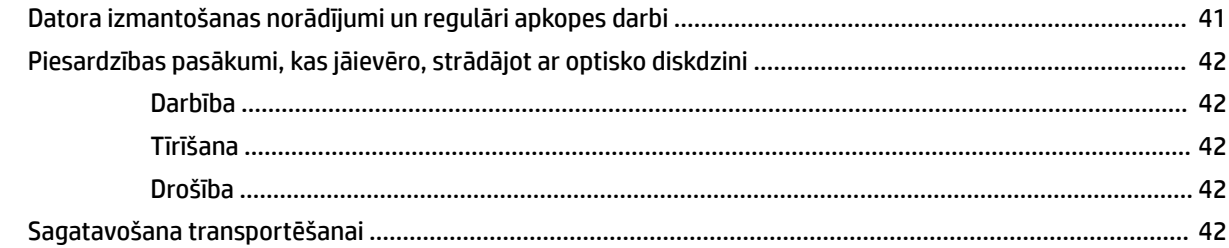

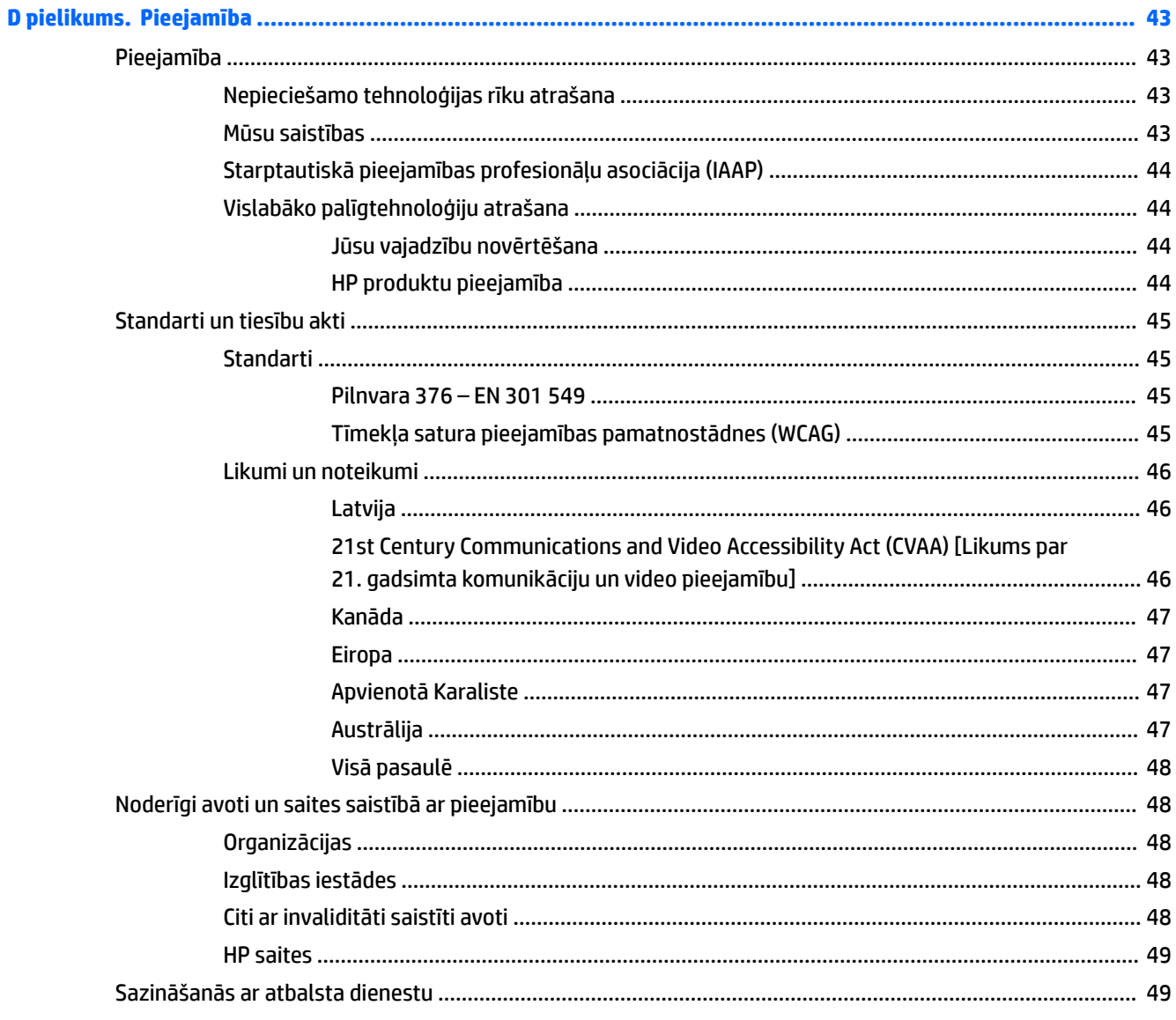

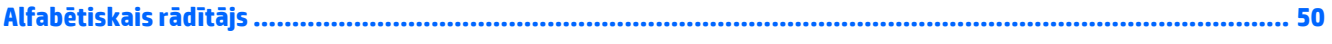

# <span id="page-8-0"></span>**1 Izstrādājuma iespējas**

# Standarta konfigurācijas iespējas

Iespējas var atšķirties atkarībā no datora modeļa. Lai saņemtu atbalsta palīdzību un uzzinātu vairāk par aparatūru un programmatūru, kas ir uzstādītas jūsu datora modelim, palaidiet utilītu HP Support Assistant.

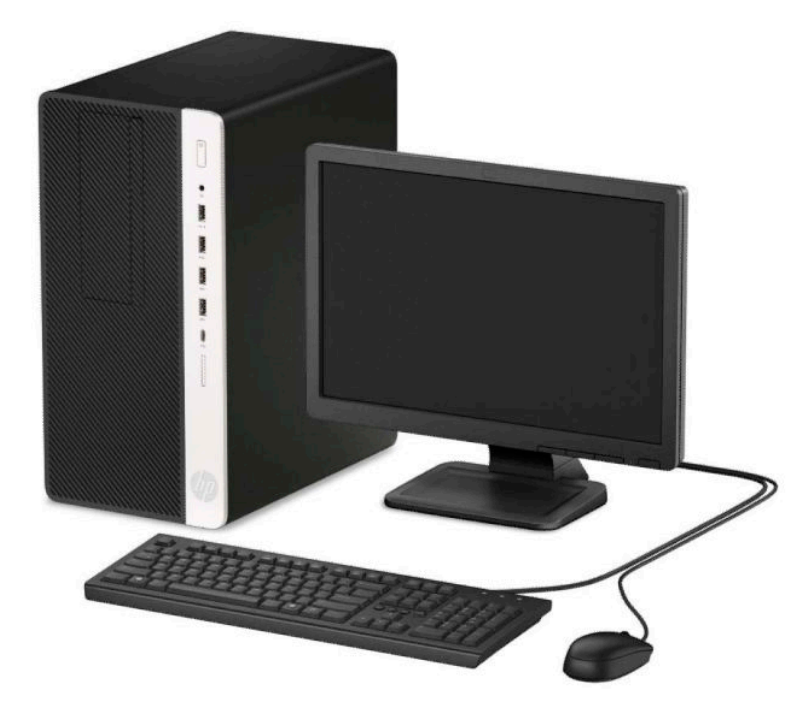

# <span id="page-9-0"></span>**Priekšējā paneļa komponenti**

Diskdziņa konfigurācija var atšķirties atkarībā no modeļa. Dažiem modeļiem ir fasetes ieliktnis, kas nosedz optiskā diskdziņa nišu.

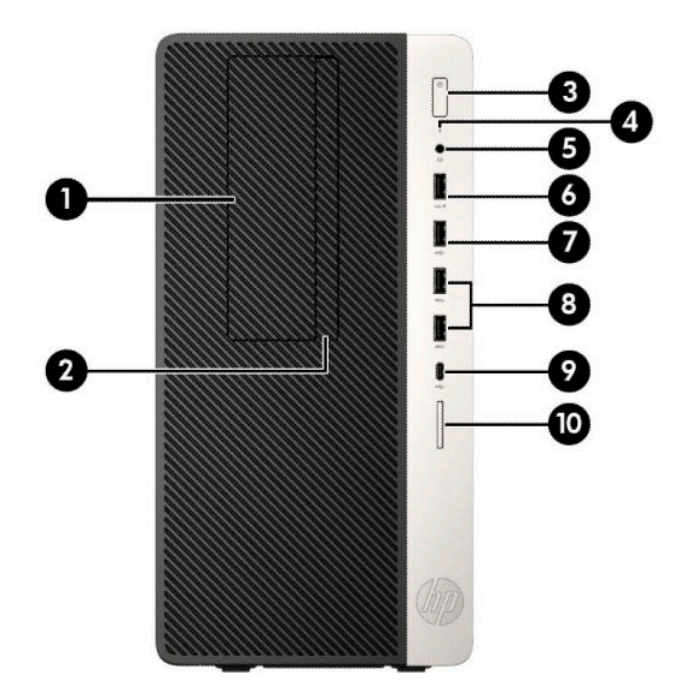

#### **1-1. tabula. Priekšējā paneļa komponenti**

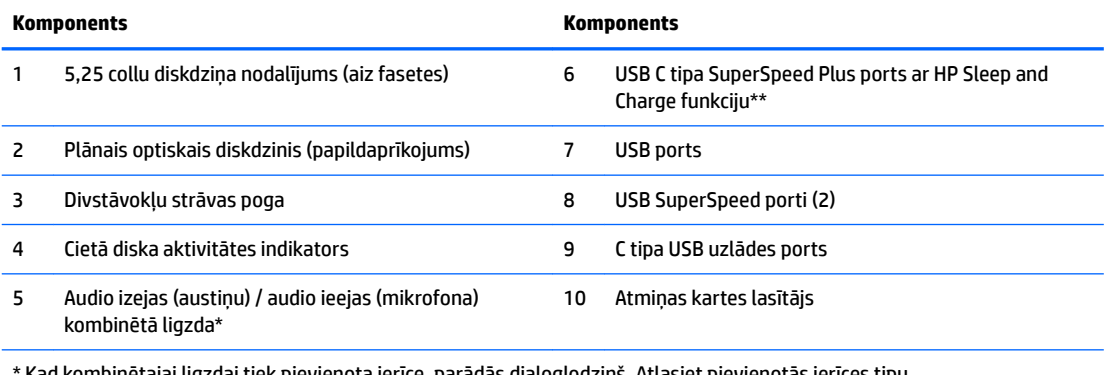

\* Kad kombinētajai ligzdai tiek pievienota ierīce, parādās dialoglodziņš. Atlasiet pievienotās ierīces tipu.

\*\* Ar šī porta palīdzību pievieno USB ierīci, nodrošina ātrgaitas datu pārraidi un iespēju uzlādēt tādus produktus kā mobilo tālruni, kameru, aktivitātes uzraugu vai viedpulksteni pat tad, ja dators ir izslēgts.

# <span id="page-10-0"></span>**Aizmugurējā paneļa komponenti**

Informāciju par aizmugurējiem komponentiem sistēmās ar vPro un sistēmās, kurām nav vPro, skatiet tālāk norādītajos attēlos un tabulās.

## **vPro sistēmas**

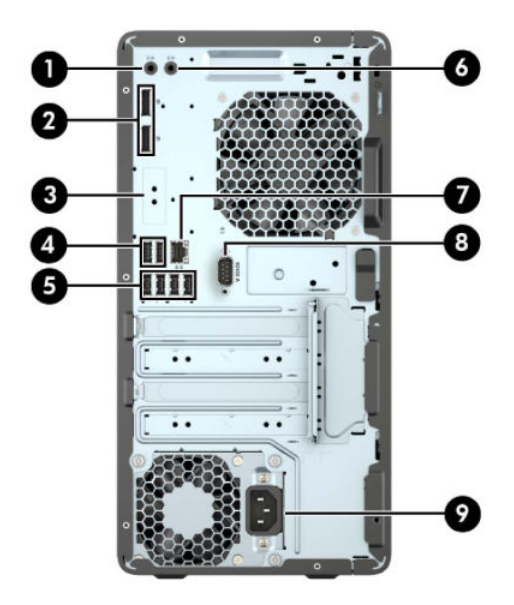

**1-2. tabula. Aizmugurējā paneļa komponenti**

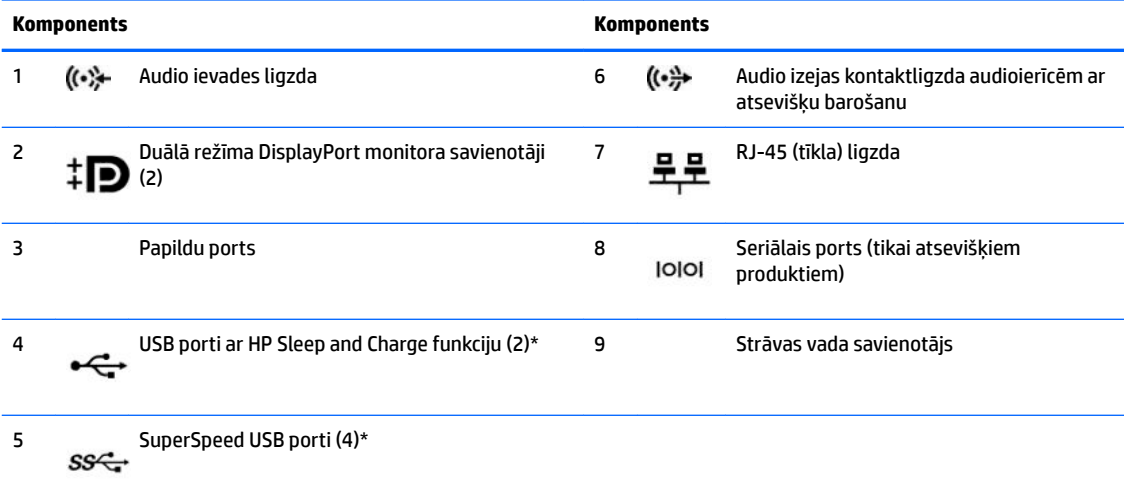

\* Ar šī porta palīdzību pievieno USB ierīci, nodrošina ātrgaitas datu pārraidi un iespēju uzlādēt tādus produktus kā mobilo tālruni, kameru, aktivitātes uzraugu vai viedpulksteni pat tad, ja dators ir izslēgts.

**PIEZĪME.** Ja izmantojat USB tastatūru, HP iesaka tastatūru pievienot vienam no USB portiem ar S4/S5 aktivizēšanas funkciju.

Kad vienā no sistēmas plates slotiem ir uzstādīta grafikas karte, var izmantot grafikas kartes un/vai sistēmas plates integrētās grafikas video savienotājus. Konkrētā instalētā grafiskā karte un programmatūras konfigurācija nosaka darbību.

Sistēmas plates grafikas karti var atspējot, mainot datora iestatījumus.

## <span id="page-11-0"></span>**Sistēmas bez vPro**

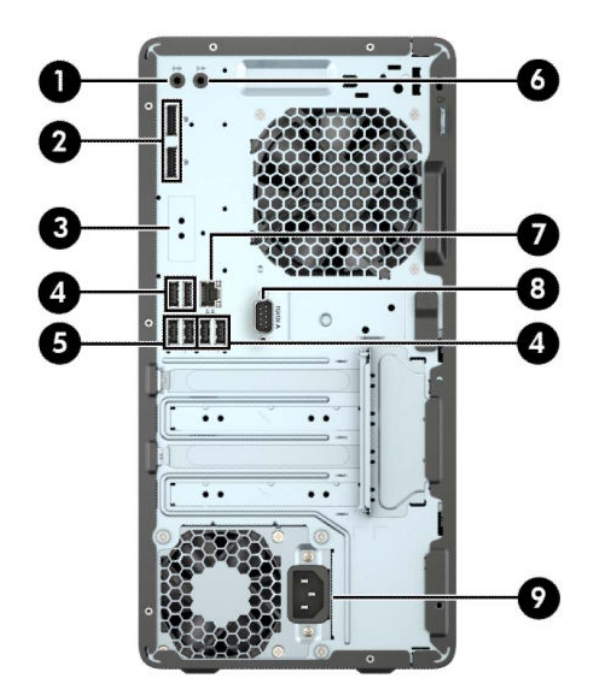

#### **1-3. tabula. Aizmugurējā paneļa komponenti**

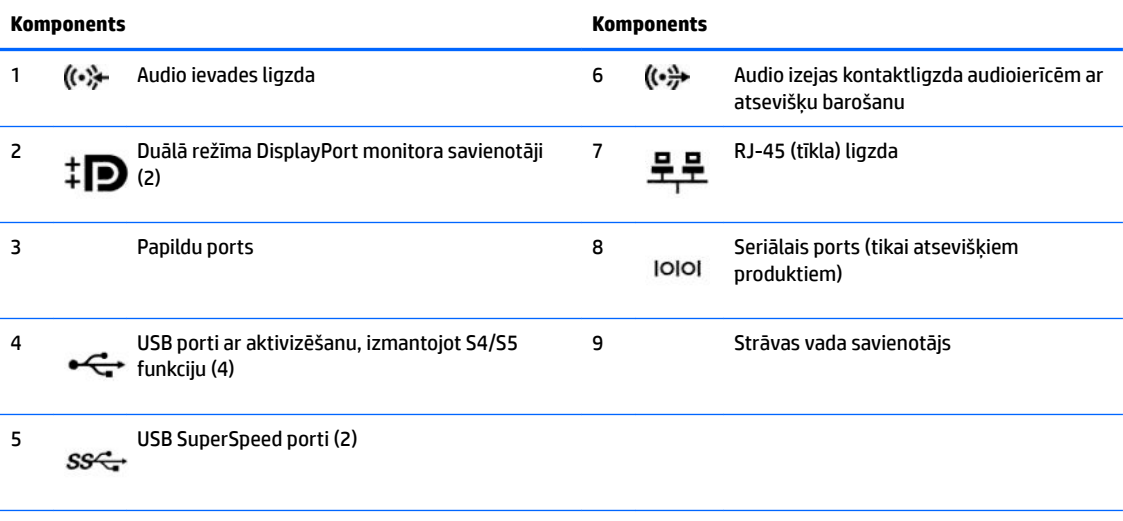

**PIEZĪME.** Ja izmantojat USB tastatūru, HP iesaka tastatūru pievienot vienam no USB portiem ar S4/S5 aktivizēšanas funkciju.

Kad vienā no sistēmas plates slotiem ir uzstādīta grafikas karte, var izmantot grafikas kartes un/vai sistēmas plates integrētās grafikas video savienotājus. Konkrētā instalētā grafiskā karte un programmatūras konfigurācija nosaka darbību.

Sistēmas plates grafiku var atspējot, mainot datora iestatījumus.

# <span id="page-12-0"></span>**Sērijas numura atrašanās vieta**

Katram datoram ir unikāls sērijas numurs un izstrādājuma ID numurs, kas atrodas uz datora ārpuses. Šie numuri ir nepieciešami, sazinoties ar atbalsta dienestu un lūdzot palīdzību.

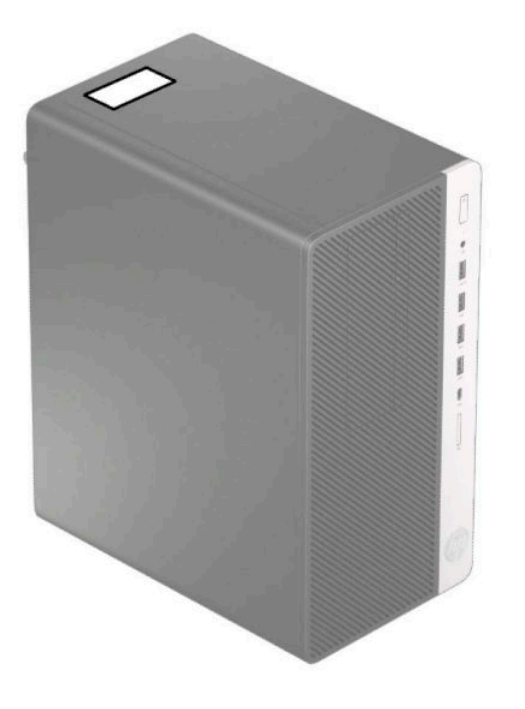

# <span id="page-13-0"></span>**2 Aparatūras jauninājumi**

# **Apkalpojamības iespējas**

Datorā ir iekļauti līdzekļi, kas atvieglo tā jaunināšanu un apkopi. Dažām šajā nodaļā aprakstītajām uzstādīšanas procedūrām ir nepieciešams Torx T15 vai plakanais skrūvgriezis.

# **Brīdinājumi un ieteikumi**

Pirms veicat jaunināšanu, rūpīgi izlasiet šajā rokasgrāmatā ietvertās atbilstošās instrukcijas, ieteikumus un brīdinājumus.

**BRĪDINĀJUMS!** Lai samazinātu ievainojumu risku, saņemot elektrošoku, saskaroties ar karstām virsmām vai liesmām:

Pirms pieskaršanās sistēmas iekšējiem komponentiem atvienojiet vadu no maiņstrāvas kontaktligzdas un ļaujiet komponentiem atdzist.

Nepievienojiet telekomunikāciju vai tālruņa savienotājus tīkla interfeisa kontrollera (network interface controller – NIC) spraudligzdām.

Neizmantojiet bez strāvas vada kontaktdakšas ar iezemējumu. Kontaktdakša ar iezemējumu ir svarīgs drošības līdzeklis.

Iespraudiet strāvas vadu iezemētā kontaktligzdā, kas ir vienmēr viegli pieejama.

Lai samazinātu nopietnas traumas risku, izlasiet *Drošas un ērtas lietošanas rokasgrāmatu*. Tajā ir aprakstīta pareiza darbstacijas uzstādīšana un pareiza datora lietotāja poza, kā arī veselības jautājumi un darba paņēmieni. *Drošas un ērtas lietošanas rokasgrāmatā* ir sniegta arī svarīga informācija par elektrisko un mehānisko drošību. *Drošas un ērtas lietošanas rokasgrāmata* ir atrodama vietnē <http://www.hp.com/ergo>.

**BRĪDINĀJUMS!** Iekšpusē atrodas strāvai pievienotas un kustīgas daļas.

Pirms korpusa noņemšanas atvienojiet ierīci no strāvas.

Pirms ierīces atkārtotas pievienošanas strāvai nomainiet un nostipriniet tās korpusu.

**SVARĪGI!** Statiskā elektrība var sabojāt datora elektriskās sastāvdaļas vai papildu aprīkojumu. Pirms šo procedūru uzsākšanas izlādējiet paša uzkrāto statisko elektrību, uz brīdi pieskaroties iezemētam metāla objektam. Papildinformāciju skatiet šeit: [Elektrostatiskā izlāde](#page-47-0) 40. lpp..

Ja dators ir pievienots maiņstrāvas avotam, sistēmas plate pastāvīgi atrodas zem sprieguma. Lai izvairītos no iekšējo sastāvdaļu bojājumiem, pirms datora atvēršanas strāvas vads vienmēr ir jāatvieno no strāvas avota.

## **Sagatavošana demontāžai**

- **1.** Noņemiet vai atbrīvojiet visas drošības ierīces, kas neļauj atvērt datoru.
- **2.** Izņemiet no datora visus noņemamos datu nesējus, piemēram, kompaktdiskus vai USB zibatmiņas.
- **3.** Izslēdziet datoru pareizi, izmantojot operētājsistēmu, un pēc tam izslēdziet visas ārējās ierīces.
- **4.** Atvienojiet strāvas vadu no strāvas kontaktligzdas un atvienojiet visas ārējās ierīces.

<span id="page-14-0"></span>**SVARĪGI!** Neatkarīgi no ieslēgšanas stāvokļa sistēmas platē vienmēr ir spriegums, kamēr vien sistēma ir pievienota zem sprieguma esošai maiņstrāvas kontaktligzdai. Lai izvairītos no datora iekšējo sastāvdaļu bojājumiem, ir jāatvieno strāvas vads.

# **Datora piekļuves paneļa noņemšana**

Lai piekļūtu iekšējiem komponentiem, ir jānoņem piekļuves panelis:

- **1.** Sagatavojiet datoru demontāžai (skatiet sadaļu [Sagatavošana demontāžai](#page-13-0) 6. lpp.).
- **2.** Pabīdiet piekļuves paneļa slēdzeni (1) pa kreisi, pabīdiet paneli datora aizmugures virzienā (2) un pēc tam noceliet to no korpusa (3).

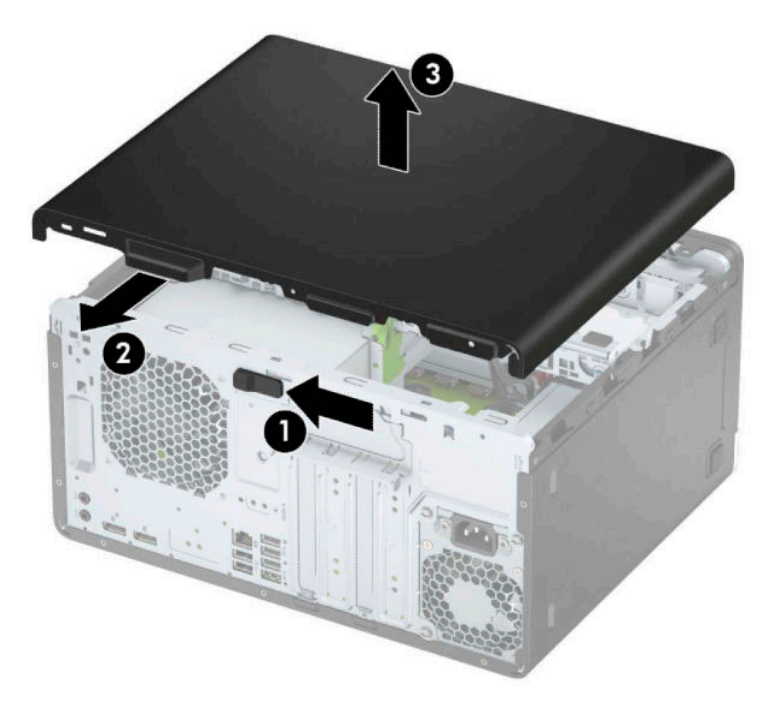

# <span id="page-15-0"></span>**Datora piekļuves paneļa uzlikšana atpakaļ**

Uzlieciet paneli uz datora (1) un pēc tam bīdiet to uz priekšu (2), līdz tas noklikšķ un fiksējas vietā.

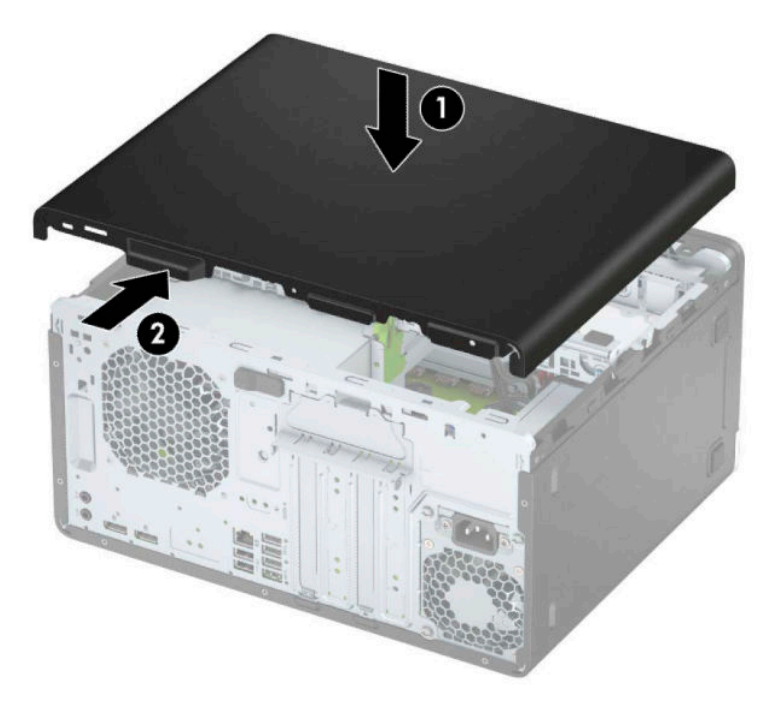

# **Priekšējā paneļa noņemšana**

- **1.** Sagatavojiet datoru demontāžai (skatiet sadaļu [Sagatavošana demontāžai](#page-13-0) 6. lpp.).
- **2.** Noņemiet datora sānu paneli. Skatiet nodaļu [Datora piekļuves paneļa noņemšana](#page-14-0) 7. lpp.
- **3.** Paceliet trīs izciļņus priekšējā paneļa sānos (1) un pēc tam pagrieziet paneli, lai noņemtu no korpusa (2).

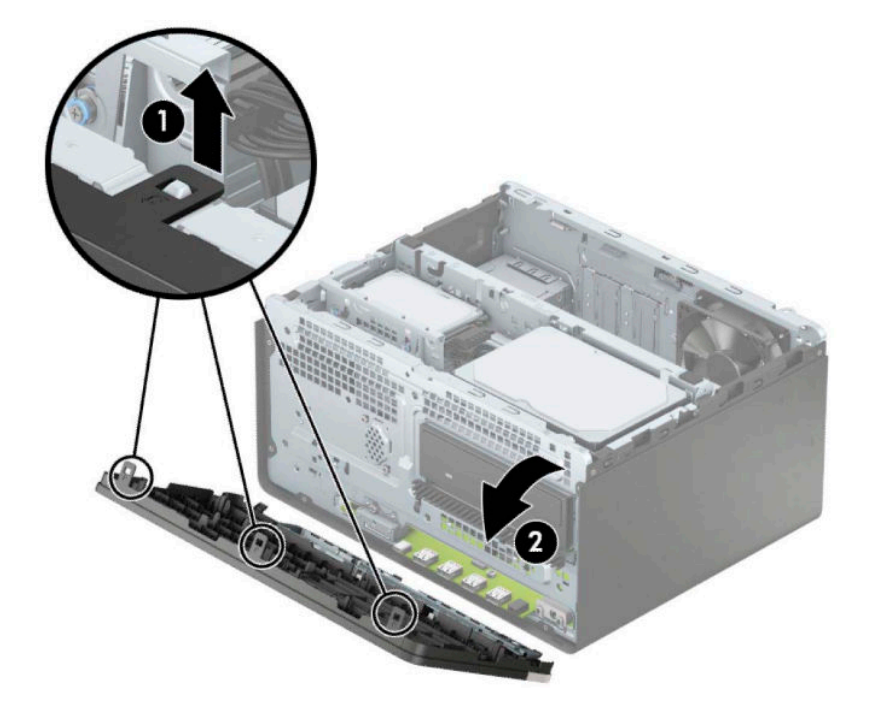

# <span id="page-16-0"></span>**Plānā optiskā diskdziņa priekšējā paneļa ieliktņa noņemšana**

Dažiem modeļiem ir priekšējā paneļa ieliktnis, kas nosedz optiskā diskdziņa nišu. Pirms optiskā diskdziņa uzstādīšanas, noņemiet priekšējā paneļa ieliktni. Lai noņemtu priekšējā paneļa ieliktni:

- **1.** Noņemiet piekļuves paneli un priekšējo paneli. Skatiet [Datora piekļuves paneļa noņemšana](#page-14-0) 7. lpp. un [Priekšējā paneļa noņemšana](#page-15-0) 8. lpp.
- **2.** Lai noņemtu paneļa ieliktni, piespiediet tā sānos (1), pagrieziet laukā no galvenā paneļa (2) un pēc tam izņemiet ieliktni (3) no priekšējā paneļa.

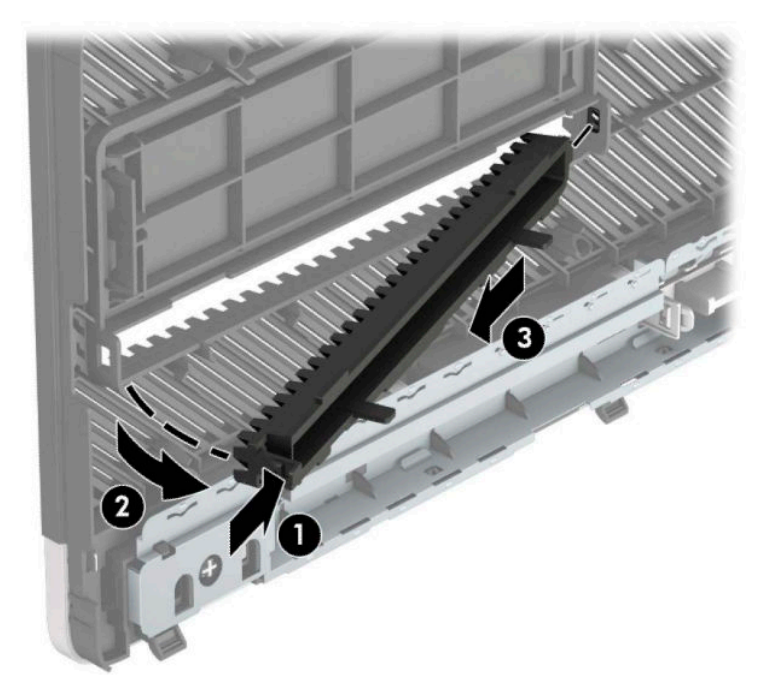

# <span id="page-17-0"></span>**Priekšējā paneļa uzstādīšana atpakaļ**

Ievietojiet priekšējā paneļa apakšmalā izvietotos trīs āķīšus datora korpusa taisnstūrveida caurumos (1) un pēc tam pagrieziet paneļa augšpusi (2), korpusā un nofiksējiet to vietā.

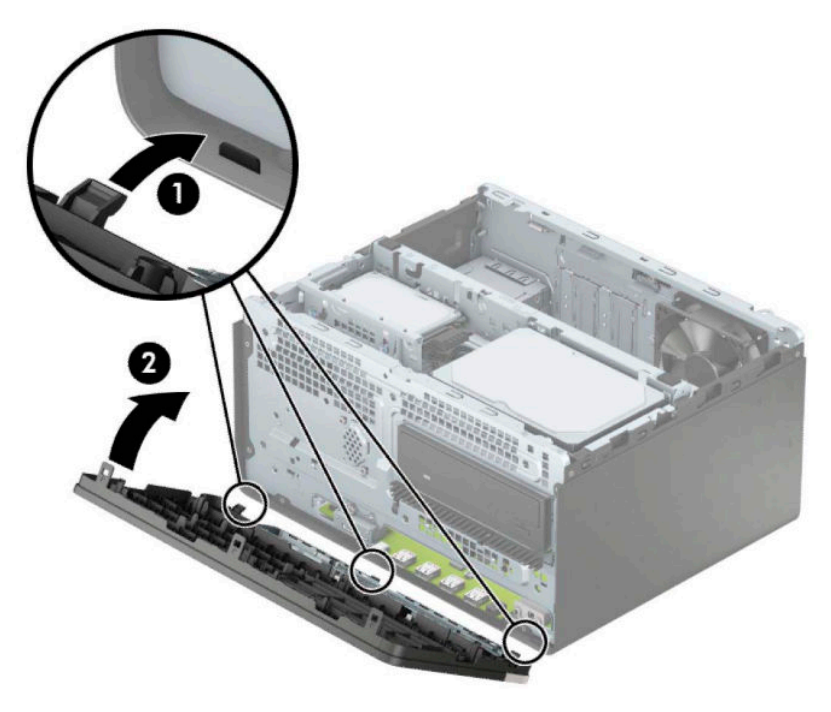

# **Sistēmas plates savienotāji**

Lai identificētu jūsu modeļa sistēmas plates savienojumus, skatiet zemāk redzamos attēlus un tabulas.

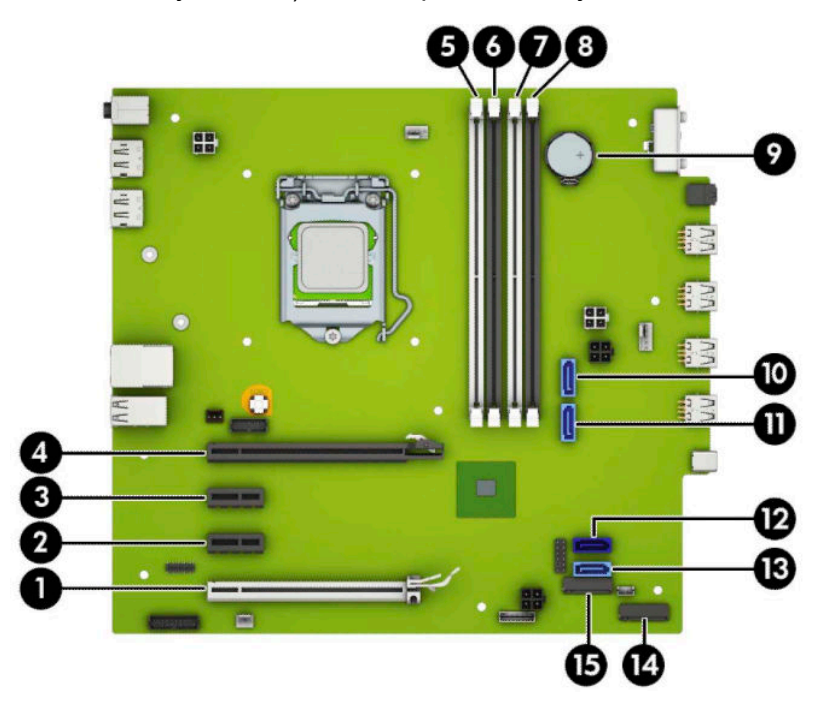

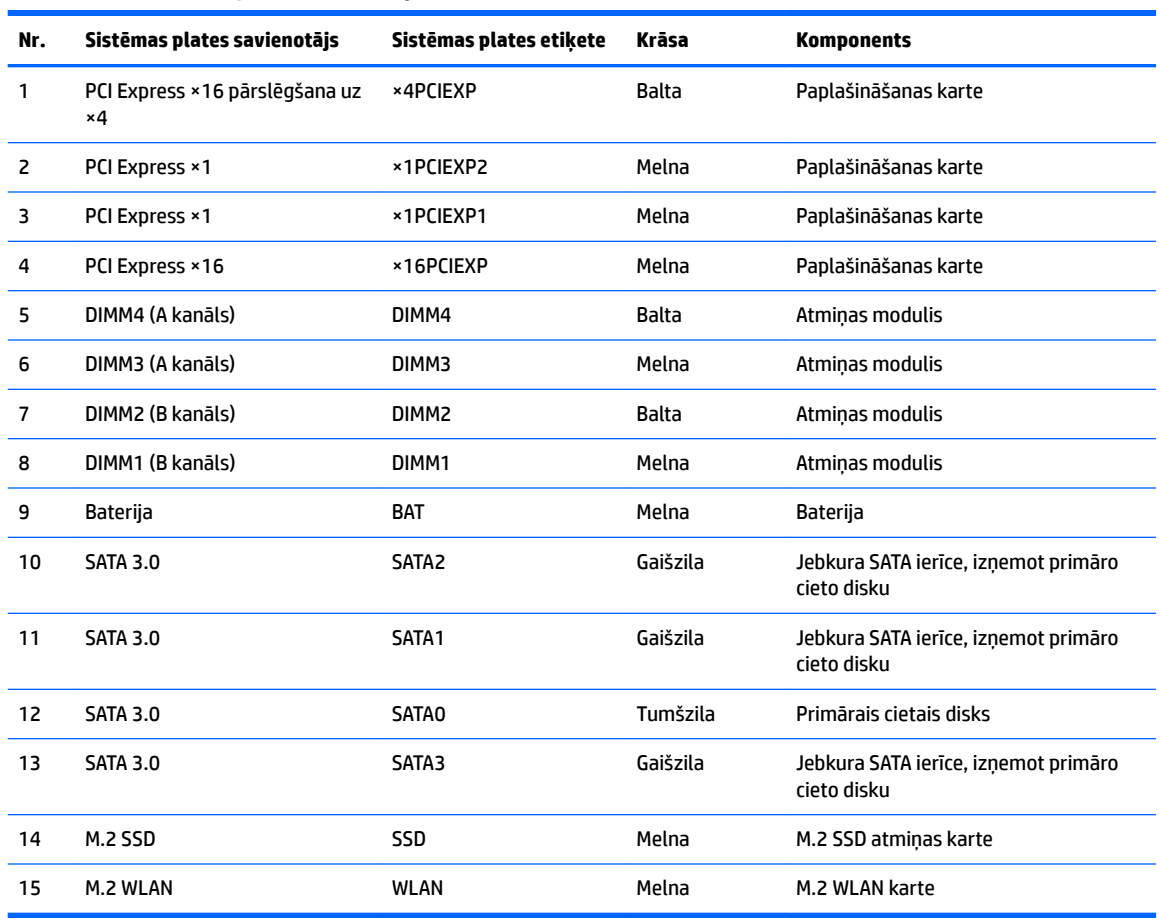

#### <span id="page-18-0"></span>**2-1. tabula. Sistēmas plates savienotāji**

# **Sistēmas atmiņas uzlabošana**

Dators ir aprīkots ar divkārša datu ātruma 4 sinhronās dinamiskās brīvpiekļuves atmiņas (DDR4-SDRAM) divrindu atmiņas moduļiem (DIMM).

Sistēmas plates atmiņas ligzdas ir vismaz vienā iepriekš instalētā atmiņas modulī. Lai sasniegtu maksimālo iespējamo atminas apjomu, sistēmas platei var pievienot līdz 64 GB atminas, kas konfigurēta augstas veiktspējas divkanālu režīmā.

Lai nodrošinātu pareizu sistēmas darbību, DIMM moduļiem jābūt ar šādu specifikāciju:

- 288 kontaktu nozares standarts
- nebuferēti PC4-19200 DDR4-2400/2666 MHz-compliant moduļi bez kļūdu labošanas koda
- 1,2 voltu DDR4-SDRAM atmiņas moduļi
- atbalsts CAS 17. latentuma DDR4 2400/2666 MHz (hronometrāža 17-17-17)
- obligātā JEDEC SPD informācija

Dators atbalsta:

- <span id="page-19-0"></span>512 Mb, 1 Gb, 2 Gb un 4 Gb atmiņas tehnoloģijas bez kļūdu labošanas koda
- vienpusējos un divpusējos atmiņas moduļus
- atmiņas moduļi, kas veidoti ar ×8 un ×16 DDR ierīcēm; netiek atbalstīti atmiņas moduļi, kas veidoti ar ×4 SDRAM

**<sup>2</sup> PIEZĪME.** Sistēma nedarbosies pareizi, ja tajā būs uzstādīti neatbalstīti atmiņas moduļi.

## **Atmiņas moduļa uzstādīšana**

Sistēmas platē ir četras atmiņas ligzdas — katram kanālam divas. Ligzdas DIMM1, DIMM2, DIMM3 un DIMM4. Ligzdas DIMM1 un DIMM2 darbojas atmiņas B kanālā. Ligzdas DIMM3 un DIMM4 darbojas atmiņas A kanālā.

Atkarībā no tā, kā ir uzstādīti DIMM moduļi, sistēma automātiski darbosies vienkanāla režīmā, divkanālu režīmā vai brīvajā režīmā.

**PIEZĪME.** Vienkanāla un nesimetriska divkanālu atmiņas konfigurācija radīs sliktāku grafikas veiktspēju.

- Ja ir aizpildītas tikai viena kanāla DIMM ligzdas, sistēma darbosies vienkanāla režīmā.
- Ja DIMM moduļu kopējais atmiņas apjoms A kanālā ir vienāds ar DIMM moduļu kopējo atmiņas apjomu B kanālā, sistēma darbojas augstākas veiktspējas divkanālu režīmā. Taču tehnoloģija un ierīces platums abos kanālos var atšķirties. Piemēram, ja A kanālā ir ievietoti divi 1 GB DIMM moduļi, bet B kanālā ir ievietots viens 2 GB DIMM modulis, sistēma darbojas divkanālu režīmā.
- Ja DIMM moduļu kopējais atmiņas apjoms A kanālā nav vienāds ar DIMM moduļu kopējo atmiņas apjomu B kanālā, sistēma darbojas mainīgajā veiktspējas režīmā. Mainīgajā veiktspējas režīmā kanāls ar mazāko atmiņas apjomu apraksta kopējo atmiņas apjomu, kas piešķirts duālajam kanālam, un atlikušais apjoms tiek piešķirts vienam kanālam. Lai sasniegtu optimālo ātrumu, kanāli jāsabalansē tā, lai lielākais atmiņas apjoms tiktu sadalīts starp diviem kanāliem. Ja vienā kanālā ir lielāka atmiņa nekā otrā, tad A kanālam ir jāpiešķir lielākais apjoms. Piemēram, aizpildot ligzdas ar vienu 2 GB DIMM moduli un trim 1 GB DIMM moduļiem, A kanālā jābūt 2 GB DIMM modulim un vienam 1 GB DIMM modulim, bet B kanālā pārējiem diviem 1 GB DIMM moduļiem. Izmantojot šādu konfigurāciju, 4 GB darbosies kā divkanālu konfigurācijas kanāls un 1 GB — kā atsevišķs kanāls.
- Jebkurā no režīmiem maksimālo darba ātrumu nosaka lēnākais sistēmā uzstādītais DIMM modulis.

**SVARĪGI!** Pirms atmiņas moduļu pievienošanas vai noņemšanas ir jāatvieno strāvas vads un jāpagaida apmēram 30 sekundes, līdz sistēmā vairs nav strāva. Neatkarīgi no ieslēgšanas stāvokļa atmiņas moduļiem vienmēr tiek pievadīts spriegums, kamēr vien dators ir pievienots strādājošai maiņstrāvas kontaktligzdai. Pievienojot vai noņemot moduļus, kamēr sistēmā ir spriegums, var izraisīt nelabojamus atmiņas moduļu vai sistēmas plates bojājumus.

Atmiņas moduļu ligzdām ir apzeltīti metāla kontakti. Veicot atmiņas jaunināšanu, ir būtiski izmantot atmiņas moduļus ar apzeltītiem metāla kontaktiem, lai novērstu koroziju un/vai oksidēšanos, kas rodas nesaderīgu metālu saskares rezultātā.

Statiskā elektrība var sabojāt datora elektroniskās sastāvdaļas vai papildu kartes. Pirms šo darbību veikšanas izlādējiet paša uzkrāto statisko elektrību, uz brīdi pieskaroties iezemētam metāla objektam. Papildinformāciju skatiet sadaļā [Elektrostatiskā izlāde](#page-47-0) 40. lpp.

Rīkojoties ar atmiņas moduli, centieties neaizskart kontaktus. Citādāk modulis var tikt bojāts.

**1.** Sagatavojiet datoru demontāžai (skatiet sadaļu [Sagatavošana demontāžai](#page-13-0) 6. lpp.).

- **IZ SVARĪGI!** Pirms atmiņas moduļu pievienošanas vai noņemšanas ir jāatvieno strāvas vads un jāpagaida apmēram 30 sekundes, līdz sistēmā vairs nav strāva. Neatkarīgi no ieslēgšanas stāvokļa atmiņas moduļiem vienmēr tiek pievadīts spriegums, kamēr vien dators ir pievienots zem sprieguma esošai maiņstrāvas kontaktligzdai. Pievienojot vai noņemot moduļus, kamēr sistēmā ir spriegums, var izraisīt nelabojamus atmiņas moduļu vai sistēmas plates bojājumus.
- **2.** Noņemiet datora piekļuves paneli. Skatiet nodaļu [Datora piekļuves paneļa noņemšana](#page-14-0) 7. lpp..
	- **UZMANĪBU!** Lai samazinātu traumu risku, saskaroties ar karstu virsmu, pirms pieskaršanās sistēmas iekšējiem komponentiem ļaujiet tiem atdzist.
- **3.** Atveriet abus atmiņas moduļa ligzdas fiksatorus (1), pēc tam ievietojiet atmiņas moduli ligzdā (2). Iespiediet moduli ligzdā un pārliecinieties, vai modulis ir pilnībā ievietots un atrodas vietā. Pārliecinieties, vai fiksatori ir slēgtā stāvoklī (3).

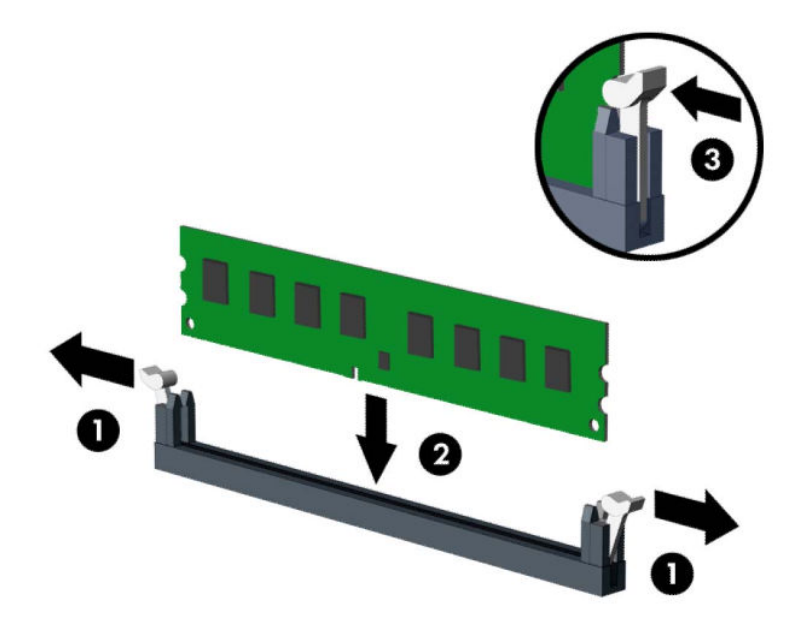

**PIEZĪME.** Atmiņas moduli var uzstādīt tikai vienā veidā. Moduļa ierobs jānovieto tieši pretī atmiņas ligzdas izcilnim.

Aizpildiet melnās DIMM ligzdas pirms baltajām DIMM ligzdām.

Lai nodrošinātu maksimālu veiktspēju, izvietojiet moduļus ligzdās tā, lai atmiņas apjoms kanālos A un B ir pēc iespējas līdzīgāks.

- **4.** Lai uzstādītu papildu moduļus, atkārtojiet 3. darbību.
- **5.** Uzlieciet datora piekļuves paneli.
- **6.** Pievienojiet atpakaļ strāvas vadu un ārējās ierīces un pēc tam ieslēdziet datoru. Datoram būtu automātiski jāatpazīst papildu atmiņa.
- **7.** Saslēdziet visas drošības ierīces, kas tika atbrīvotas, noņemot piekļuves paneli.

# <span id="page-21-0"></span>**Paplašināšanas kartes noņemšana vai uzstādīšana**

Datorā ir trīs PCI Express ×1 paplašināšanas ligzdas un viena PCI Express ×16 paplašināšanas ligzda.

**PIEZĪME.** PCI Express ×16 ligzdā var uzstādīt PCI Express ×1, ×8 vai ×16 paplašināšanas karti.

Divu grafikas karšu konfigurācijām pirmā (primārā) karte ir jāuzstāda PCI Express ×16 ligzdā.

Lai noņemtu, ievietotu vai pievienotu paplašināšanas karti:

- **1.** Sagatavojiet datoru demontāžai (skatiet sadaļu [Sagatavošana demontāžai](#page-13-0) 6. lpp.).
- **2.** Noņemiet datora sānu paneli. Skatiet nodaļu [Datora piekļuves paneļa noņemšana](#page-14-0) 7. lpp.
- **3.** Atbrīvojiet slota vāka fiksatoru, kas nostiprina slota vākus, paceļot fiksatora izcilni un pagriežot fiksatoru līdz atvērtai pozīcijai.

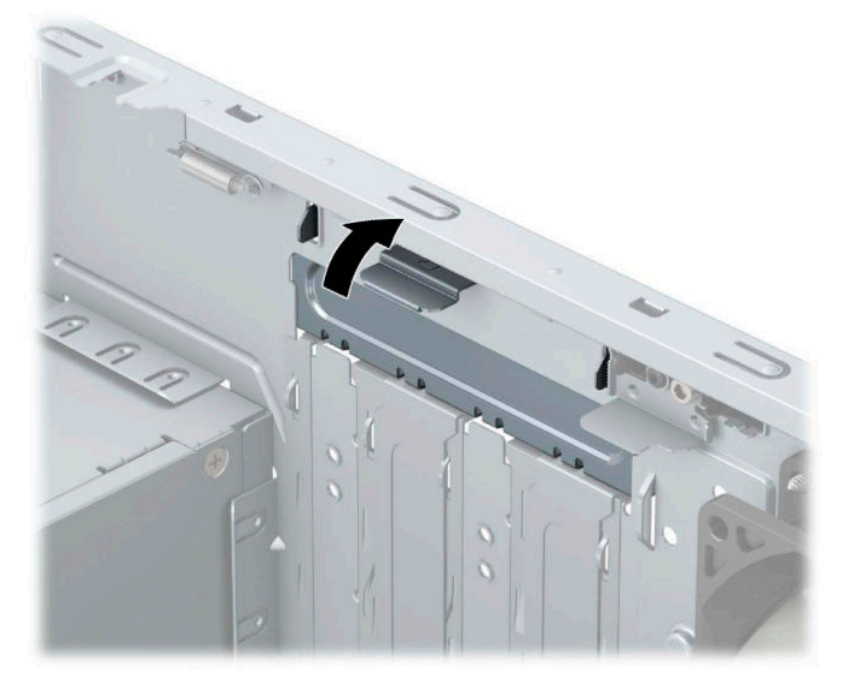

- **4.** Datora šasijas aizmugurē sistēmas platē atrodiet pareizo brīvo paplašināšanas ligzdu un atbilstošo paplašināšanas slotu.
- **5.** Pirms paplašināšanas kartes ievietošanas izņemiet paplašināšanas slota vāku vai tajā esošo paplašināšanas karti.
	- **<sup>2</sup> PIEZĪME.** Pirms paplašināšanas kartes izņemšanas atvienojiet visus kabeļus, kas var būt pievienoti šai kartei.
		- **a.** Uzstādot paplašināšanas karti brīvā ligzdā, jāpabīda uz augšu kāds no paplašināšanas slotu pārsegiem, izvelkot to no korpusa, vai jāizmanto plakanais skrūvgriezis, lai izlauztu metāla pārsegu aizmugurējā panelī, ar kuru ir nosegts paplašināšanas slots. Noņemiet tikai attiecīgo pārsegu paplašināšanas kartei, kuru ievietojat.

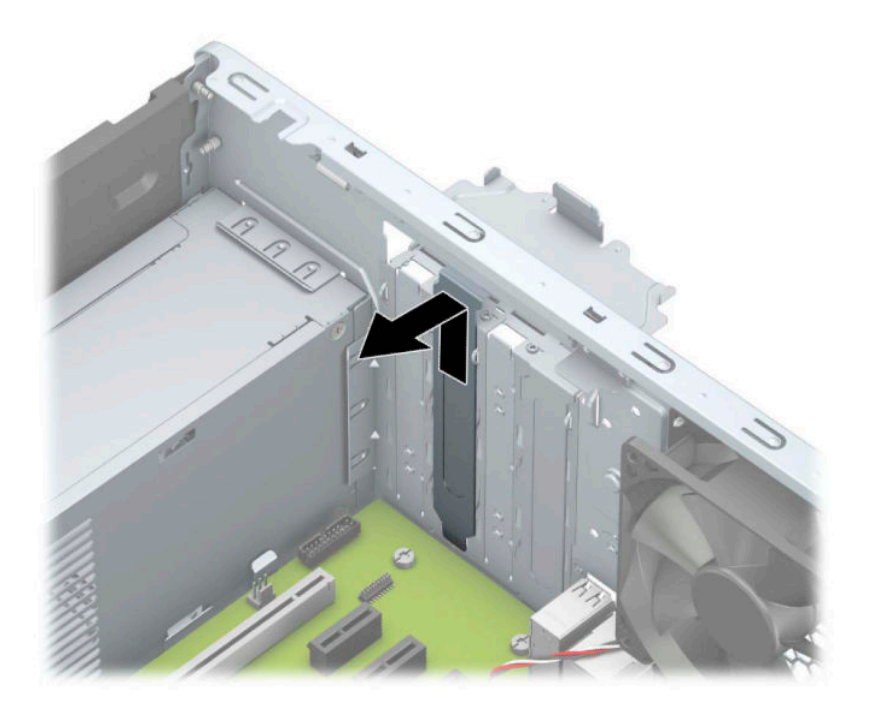

**b.** Ja noņemat standarta PCI Express ×1 karti, turiet karti abos galos un uzmanīgi kustiniet uz priekšu un atpakaļ, līdz savienotāji tiek izvilkti no ligzdas. Paceliet karti (1) taisni uz augšu un pēc tam virzienā prom no korpusa iekšpuses (2), lai izņemtu. Nesaskrāpējiet karti pret citiem detaļām.

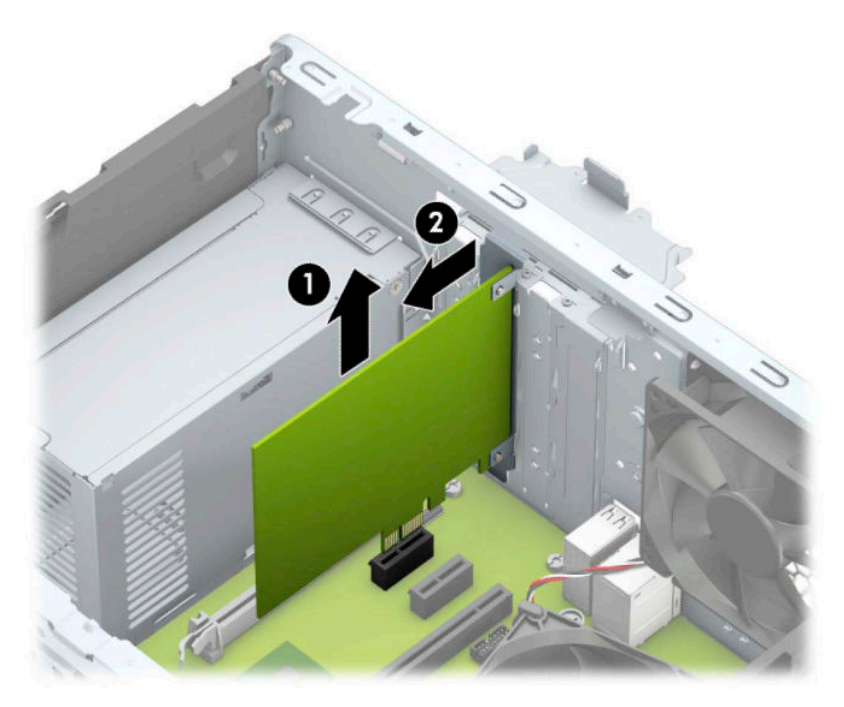

c. Ja izņemat PCI Express ×16 karti, pavelciet paplašināšanas ligzdas aizmugurē esošo fiksatora kājiņu (1) prom no kartes un uzmanīgi kustiniet karti uz priekšu un atpakaļ, līdz savienotāji ir pilnīgi izvilkti no ligzdas. Paceliet karti taisni uz augšu (2) un pēc tam virzienā prom no korpusa iekšpuses (3), lai izņemtu. Nesaskrāpējiet karti pret citiem detaļām.

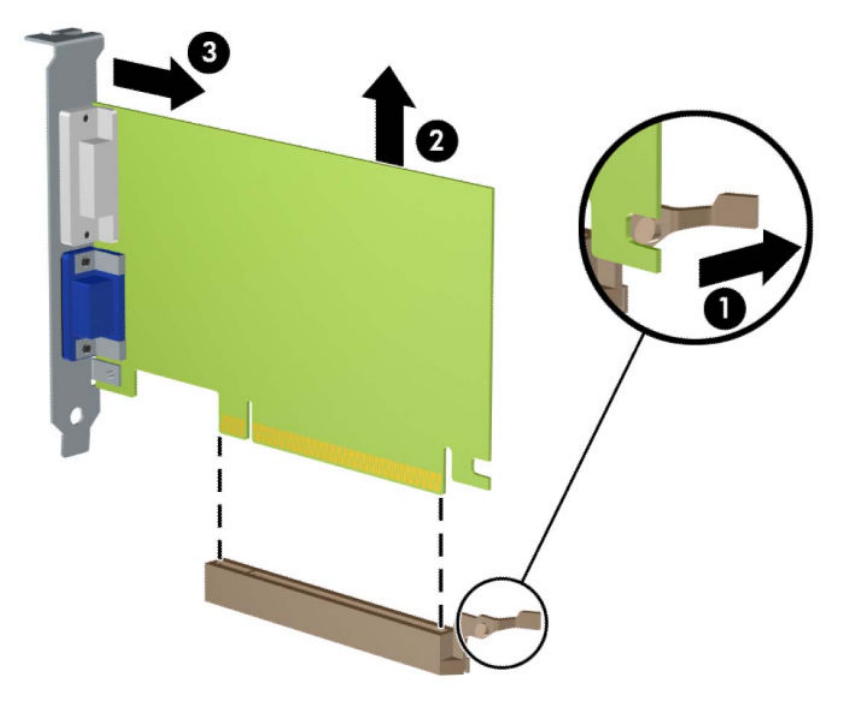

- **6.** Glabājiet noņemto karti antistatiskā iepakojumā.
- **7.** Ja neuzstādāt jaunu paplašināšanas karti, aizveriet vaļējo slotu, uzliekot paplašināšanas slota vāku.
	- **AUZMANĪBU!** Pēc paplašināšanas kartes izņemšanas jāuzstāda jauna karte vai paplašināšanas slota vāks, lai iekšējās sastāvdaļas datora darbības laikā tiktu pareizi dzesētas.

**8.** Lai uzstādītu jaunu paplašināšanas karti, turiet karti tieši virs sistēmas plates paplašināšanas ligzdas un pēc tam pārvietojiet karti korpusa aizmugures virzienā (1) tā, lai kartes stiprinājuma apakšpusi varētu iebīdīt nelielajā slotā uz korpusa. Spiediet karti tieši uz leju sistēmas plates paplašināšanas ligzdā (2).

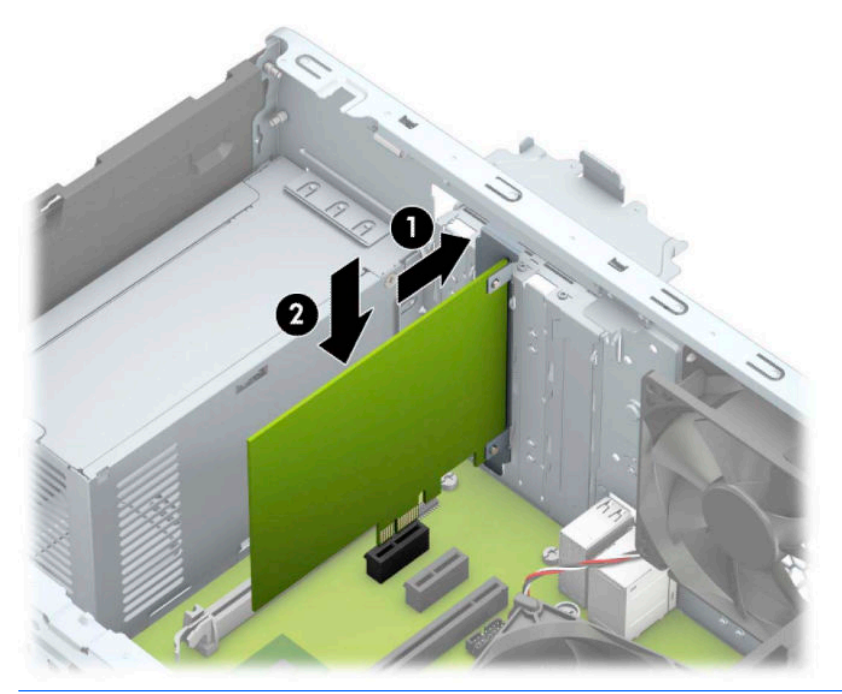

- **PIEZĪME.** Uzstādot paplašināšanas karti, stingri uzspiediet uz tās, lai viss savienotājs tiktu pilnīgi ievietots paplašināšanas kartes ligzdā.
- 9. Pagrieziet slota vāka fiksatoru atpakaļ vietā, lai nostiprinātu paplašināšanas plati.

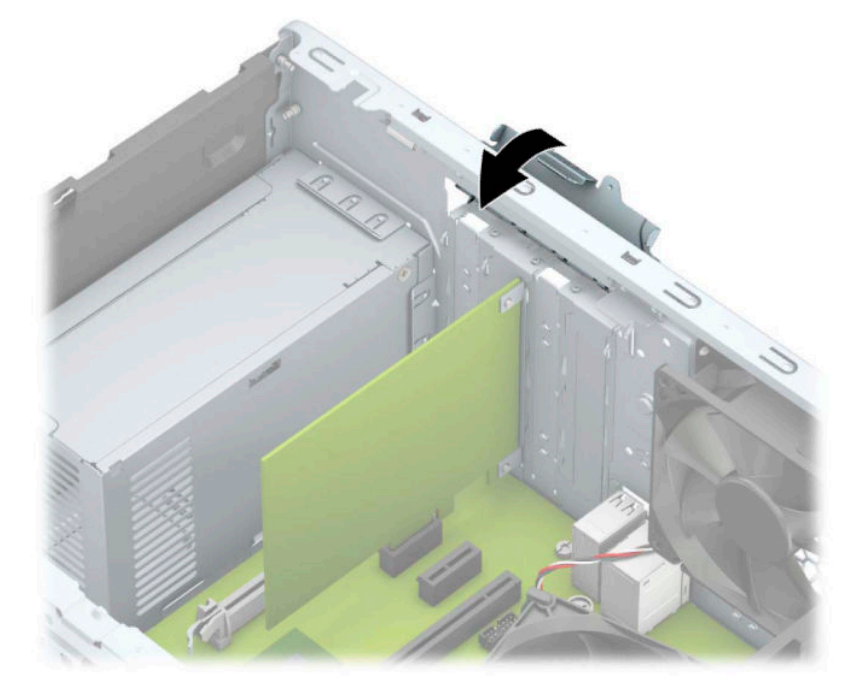

- **10.** Ja nepieciešams, uzstādītajai kartei pievienojiet ārējos kabeļus. Ja nepieciešams, uzstādītajai kartei pievienojiet iekšējos kabeļus.
- **11.** Uzlieciet datora piekļuves paneli.
- <span id="page-25-0"></span>**12.** Atkal pievienojiet strāvas vadu un ārējās ierīces un pēc tam ieslēdziet datoru.
- **13.** Saslēdziet visas drošības ierīces, kas tika atbrīvotas, noņemot datora piekļuves paneli.
- 14. Ja nepieciešams, pārkonfigurējiet datoru.

# **Diskdziņu novietojums**

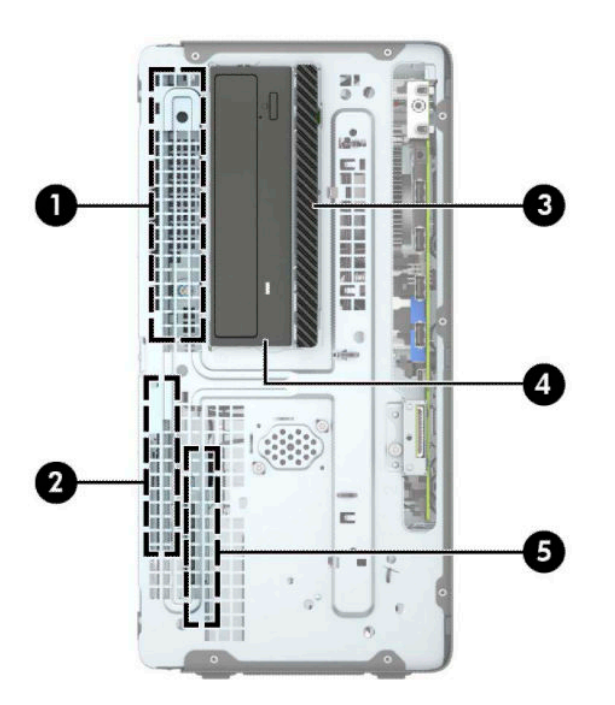

#### **2-2. tabula. Diskdziņu novietojums**

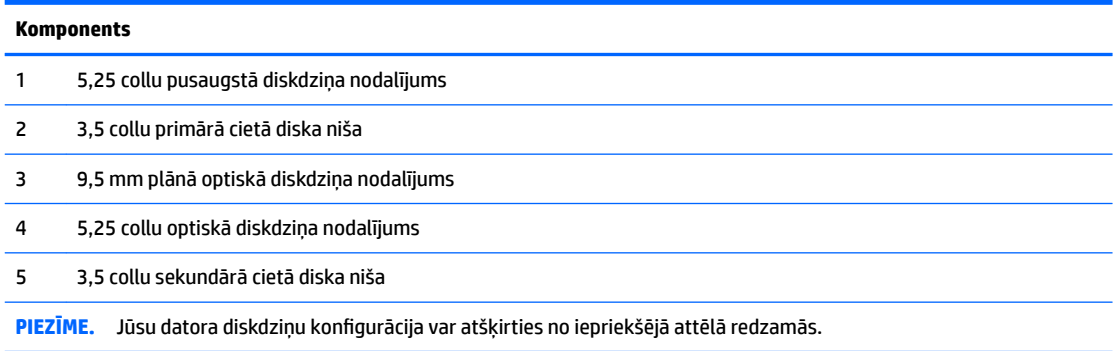

Lai pārbaudītu datorā uzstādīto atmiņas ierīču veidu un izmēru, palaidiet datora iestatīšanas utilītu.

# **Disku noņemšana un uzstādīšana**

Uzstādot diskdziņus, ievērojiet šos norādījumus:

- Primārajam seriālajam ATA (SATA) cietajam diskam jābūt pievienotam pie tumši zilā primārā SATA savienotāja uz sistēmas plates, kas marķēts kā SATA0.
- Pievienojiet sekundāros cietos diskus un optiskos diskdziņus pie viena no gaišzilajiem SATA savienotājiem uz sistēmas plates (marķēti SATA1 un SATA2).

● Lai noņemtu diskdziņus, paceliet diskdziņa ietvara aizmuguri (1), lai to atbloķētu. Pabīdiet diskdziņa ietvaru (2) atpakaļ, lai to atbrīvotu. Paceliet diskdziņa ietvaru, lai izņemtu to (3).

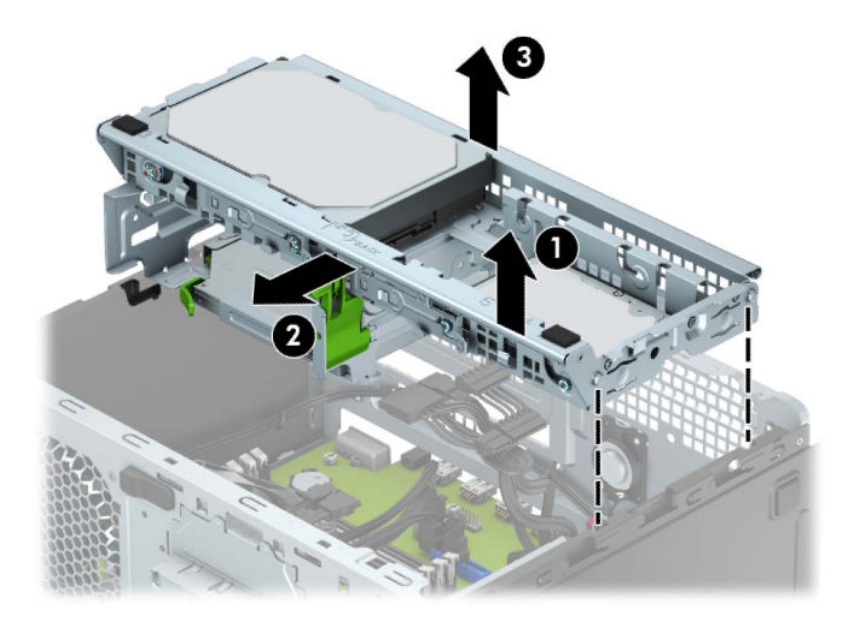

● Lai uzstādītu diskdziņa ietvaru atpakaļ, nolaidiet ietvaru uz tam paredzētajām spraugām (1) un pēc tam bīdiet ietvaru datora priekšpuses virzienā (2).

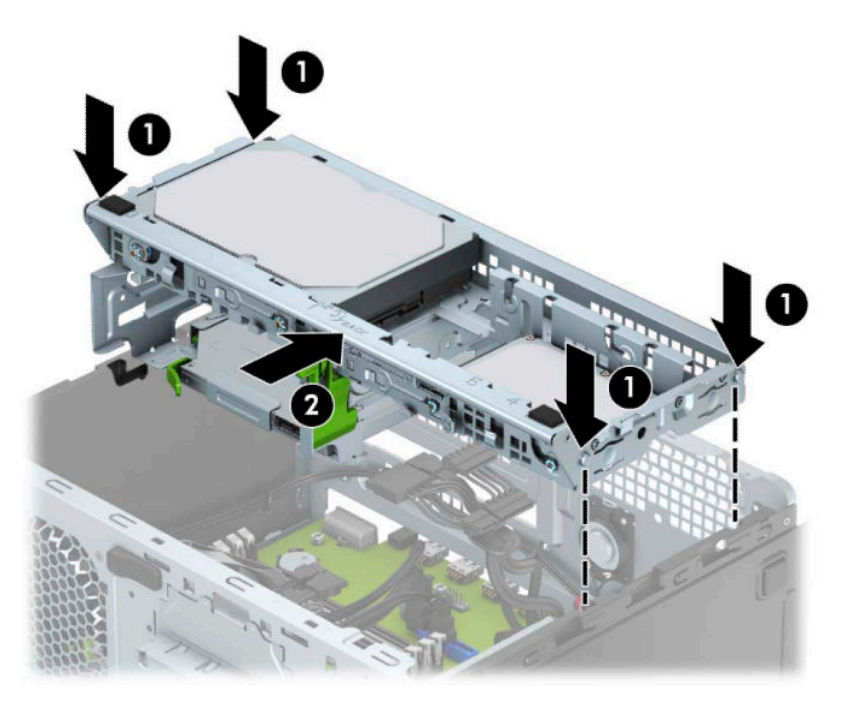

<span id="page-27-0"></span>**SVARĪGI!** Lai netiktu zaudēts paveiktais darbs un bojāts dators vai diskdzinis:

Ievietojot vai noņemot diskdzini, pareizi izslēdziet operētājsistēmu, izslēdziet datoru un atvienojiet strāvas vadu. Nenoņemiet diskdzini, ja dators ir ieslēgts vai atrodas gaidīšanas režīmā.

Pirms ņemat rokās diskdzini, noteikti izlādējiet statisko elektrību. Rīkojoties ar diskdzini, nepieskarieties savienotājam. Plašāku informāciju par elektrostatisko bojājumu novēršanu skatiet sadaļā [Elektrostatiskā](#page-47-0)  izlāde [40. lpp.](#page-47-0).

Ar diskdzini rīkojieties uzmanīgi; nenometiet to.

Ievietojot diskdzini, nelietojiet pārmērīgu spēku.

Nepakļaujiet diskdzini šķidrumu, kā arī pārāk augstas vai zemas temperatūras iedarbībai, neturiet to pie ierīcēm, kurām ir magnētiskais lauks, piemēram, monitoriem vai skaļruņiem.

Ja diskdzinis ir jānosūta pa pastu, ievietojiet to blisteriepakojumā vai citā piemērotā aizsargiepakojumā un apzīmējiet to ar uzrakstu "Fragile: Handle With Care" (Plīstošs: apieties uzmanīgi).

## **9,5 mm plānā optiskā diskdziņa izņemšana**

- **1.** Sagatavojiet datoru demontāžai (skatiet sadaļu [Sagatavošana demontāžai](#page-13-0) 6. lpp.).
- **2.** Noņemiet datora piekļuves paneli. Skatiet nodaļu [Datora piekļuves paneļa noņemšana](#page-14-0) 7. lpp..
- **3.** Atvienojiet strāvas vadu (1) un datu kabeli (2) no optiskā diskdziņa aizmugures.

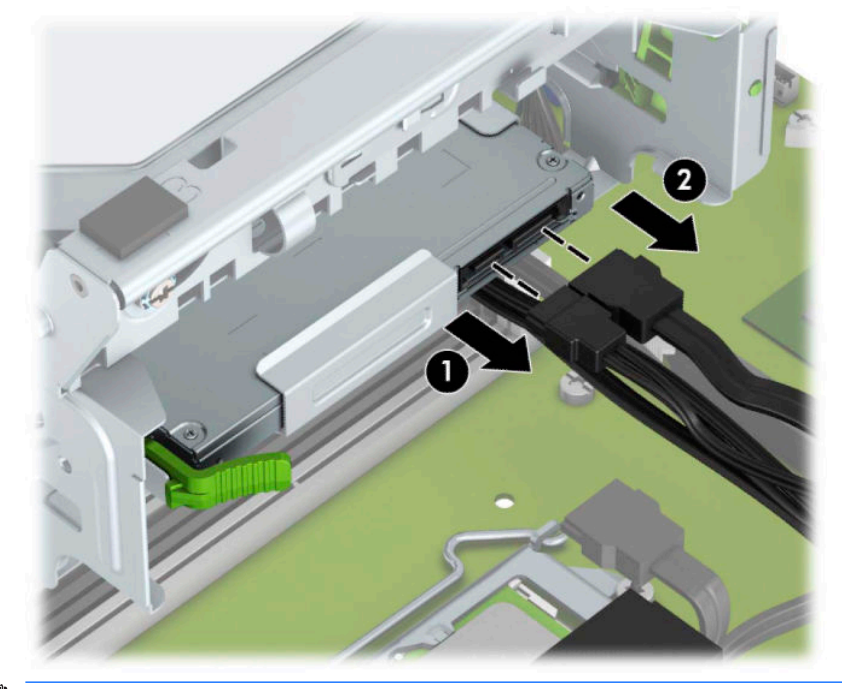

**SVARĪGI!** Noņemot kabeļus, pavelciet izcilni vai savienotāju, nevis pašu kabeli, lai izvairītos no kabeļa sabojāšanas.

**4.** Nospiediet atbrīvošanas sviru, kas atrodas diskdziņa aizmugurē (1), un pēc tam izbīdiet diskdzini no priekšējā paneļa (2).

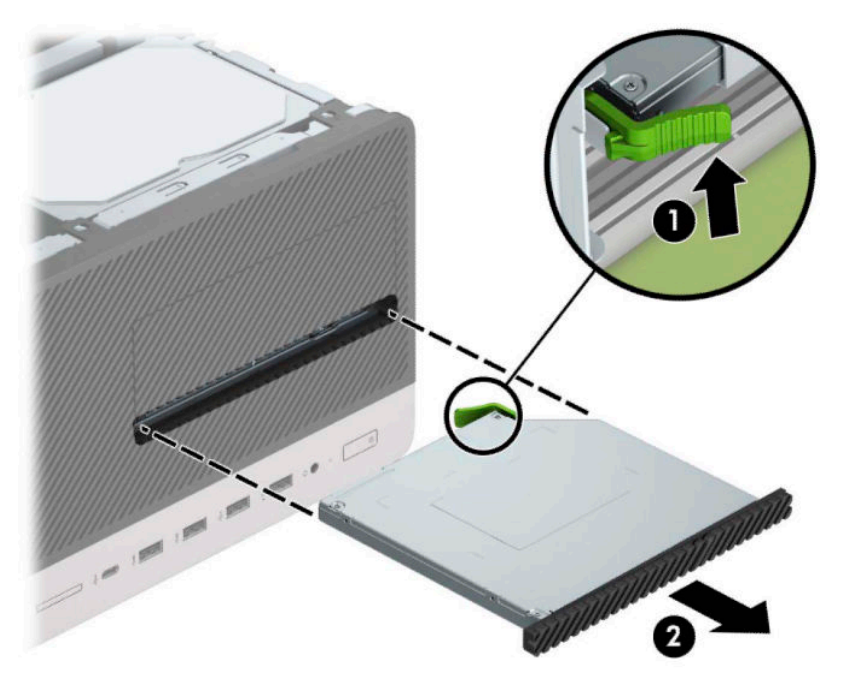

## <span id="page-29-0"></span>**9,5 mm plānā optiskā diskdziņa uzstādīšana**

- **1.** Sagatavojiet datoru demontāžai (skatiet sadaļu [Sagatavošana demontāžai](#page-13-0) 6. lpp.).
- **2.** Noņemiet datora piekļuves paneli. Skatiet nodaļu [Datora piekļuves paneļa noņemšana](#page-14-0) 7. lpp..
- **3.** Ja plānais optiskais diskdzinis jāuzstāda nodalījumā, kuru nosedz paneļa ieliktnis, tad noņemiet priekšējo paneli un pēc tam arī paneļa ieliktni. Papildinformāciju skatiet šeit: [Plānā optiskā diskdziņa](#page-16-0) [priekšējā paneļa ieliktņa noņemšana](#page-16-0) 9. lpp.
- **4.** Ja optiskais disks ir bijis uzstādīts, ievērojiet tā noņemšanas norādījumus. Skatiet [9,5 mm plānā optiskā](#page-27-0)  [diskdziņa izņemšana](#page-27-0) 20. lpp.
- 5. Izvietojiet atbrīvošanas fiksatora mazo izcilni pret mazo atveri diskdziņa sānos un stingri uzspiediet fiksatoru uz diskdziņa.

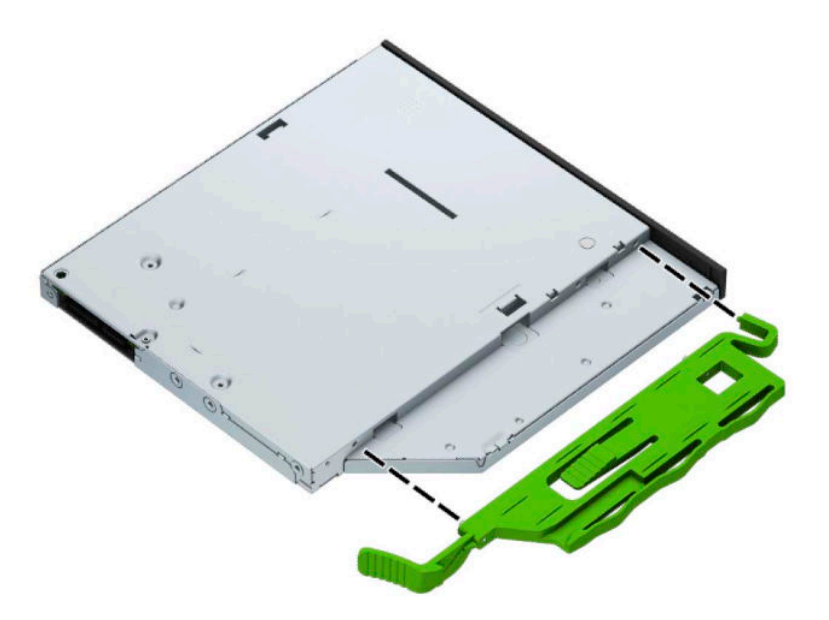

6. Iebīdiet optisko diskdzini caur priekšējo paneli (1) līdz galam nodalījumā, lai zaļais fiksātors fiksētos pie korpusa rāmja (2).

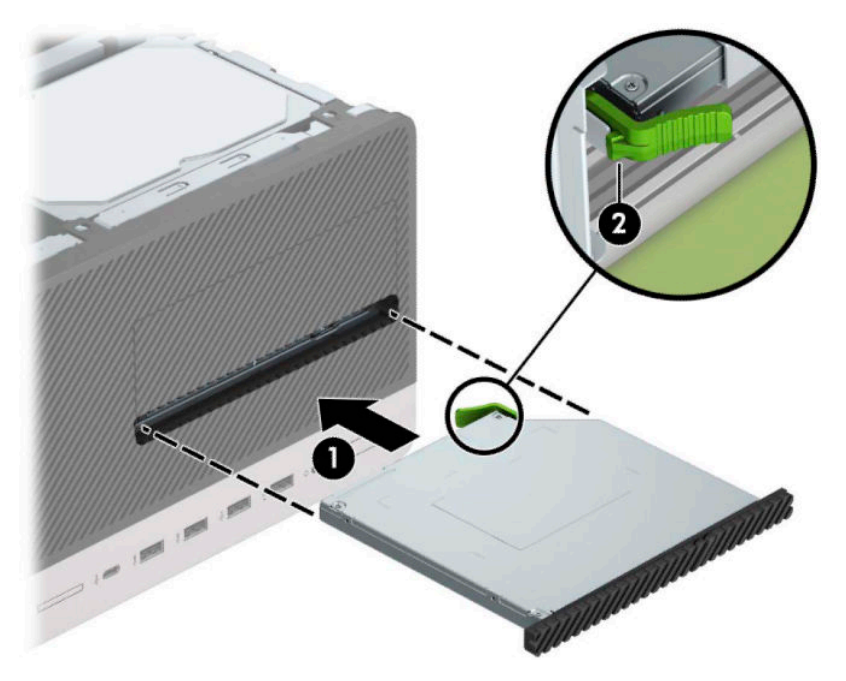

**7.** Pievienojiet strāvas vadu (1) un datu kabeli (2) optiskā diskdziņa aizmugurē.

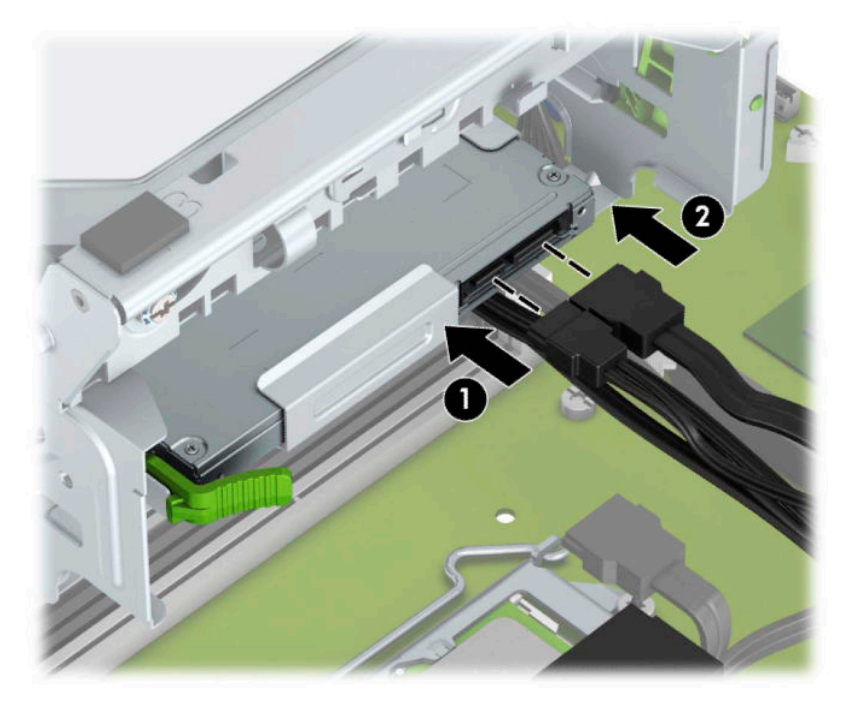

- **8.** Uzstādot jaunu diskdzini, pievienojiet datu kabeļa otru galu vienam no gaiši zilajiem SATA savienotājiem (kas marķēti kā SATA1 vai SATA2) uz sistēmas plates.
- **9.** Uzlieciet priekšējo paneli, ja tas ir noņemts.
- **10.** Uzlieciet atpakaļ datora piekļuves paneli.
- <span id="page-31-0"></span>**11.** Atkal pievienojiet strāvas vadu un ārējās ierīces un pēc tam ieslēdziet datoru.
- **12.** Saslēdziet visas drošības ierīces, kas tika atbrīvotas, noņemot piekļuves paneli.

## **Cietā diska izņemšana**

- **PIEZĪME.** Pirms vecā cietā diska noņemšanas pārliecinieties, vai ir izveidotas datu dublējumkopijas, lai datus varētu pārsūtīt uz jauno cieto disku.
	- **1.** Sagatavojiet datoru demontāžai (skatiet sadaļu [Sagatavošana demontāžai](#page-13-0) 6. lpp.).
	- 2. Noņemiet datora piekļuves paneli. Skatiet nodaļu [Datora piekļuves paneļa noņemšana](#page-14-0) 7. lpp..
	- **3.** Atvienojiet strāvas vadu (1) un datu kabeli (2) no cietā diska aizmugures.

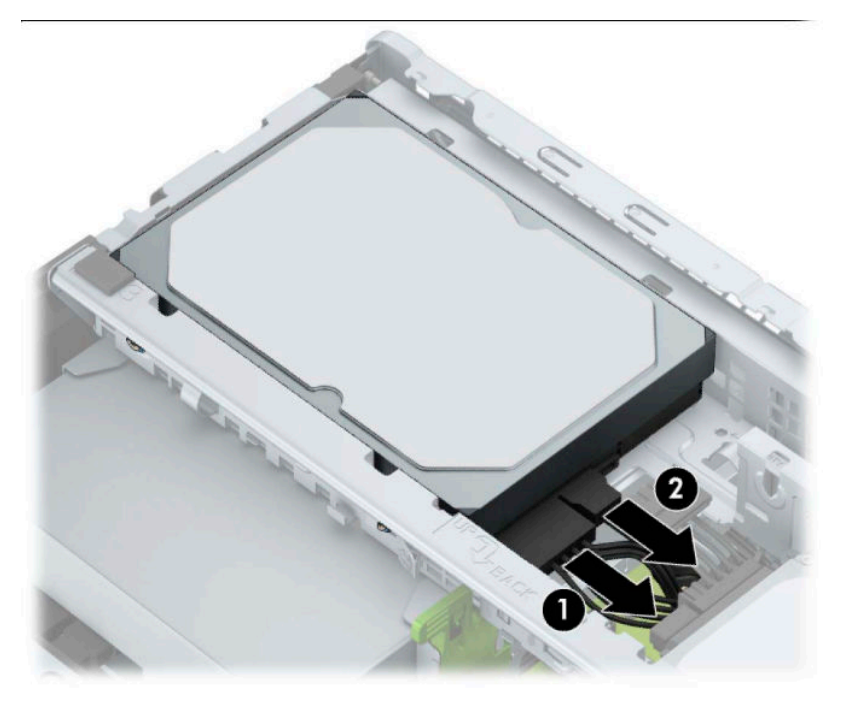

<span id="page-32-0"></span>4. Pavelciet uz ārpusi fiksatoru (1), kas atrodas blakus diskdzinim, pagrieziet diskdzini uz augšu (2) un izbīdiet to no ietvara (3).

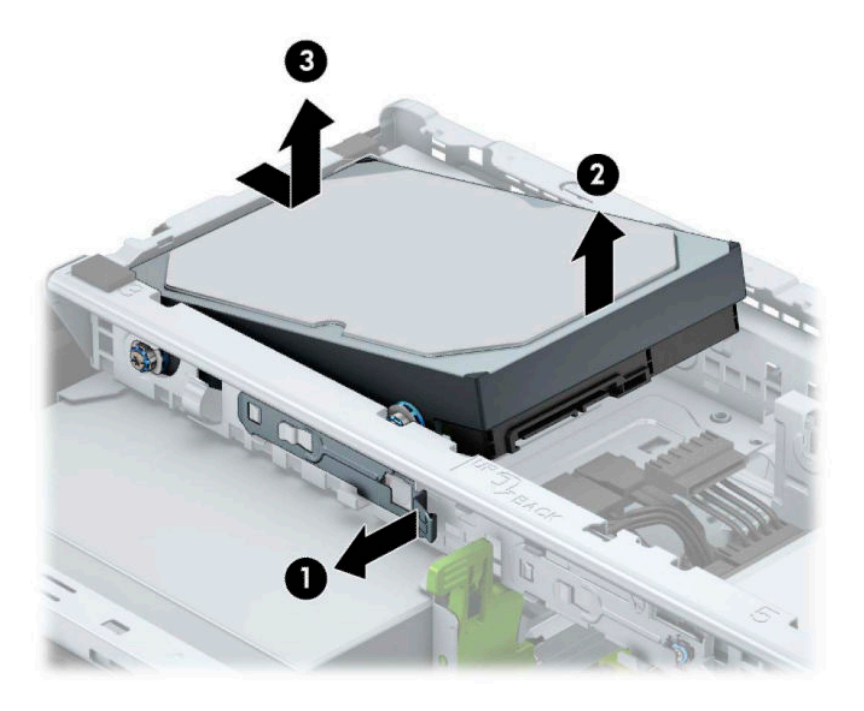

## **Cietā diska uzstādīšana**

- **1.** Sagatavojiet datoru demontāžai (skatiet sadaļu [Sagatavošana demontāžai](#page-13-0) 6. lpp.).
- **2.** Noņemiet datora piekļuves paneli. Skatiet nodaļu [Datora piekļuves paneļa noņemšana](#page-14-0) 7. lpp..
- **3.** Varat uzstādīt 3,5 collu cieto disku vai 2,5 collu cieto disku ar 3,5 collu adaptera skavu līdzīgi kā tālāk redzams attēlā.
	- Iebīdiet 2,5 collu diskdzini nodalījuma adaptera balstenī, pārliecinoties, ka diskdziņa savienotājs ir pilnīgi ievietots adaptera balsteņa savienotājā.

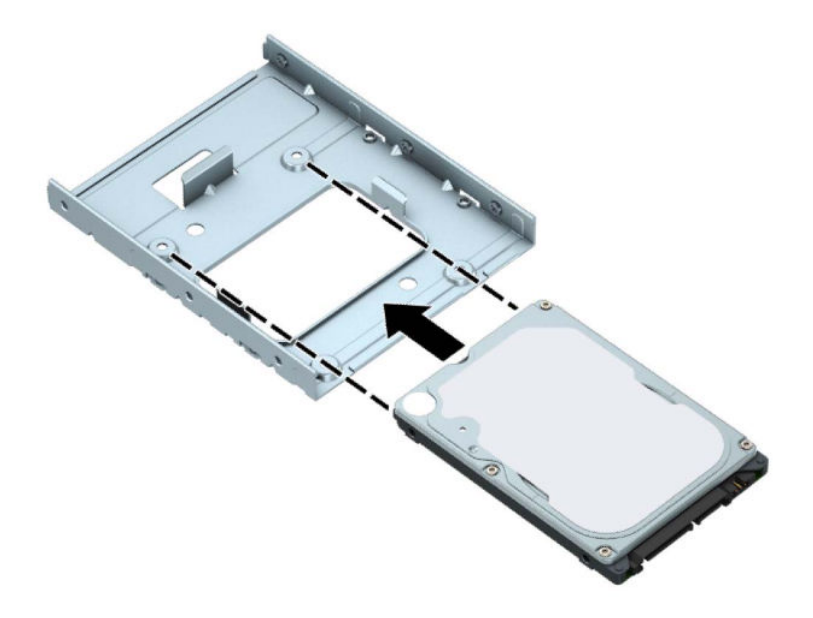

● Nostipriniet disku nišas adaptera balstenī, caur balsteņa sāniem ievietojot diskā četras melnas M3 adaptera skrūves.

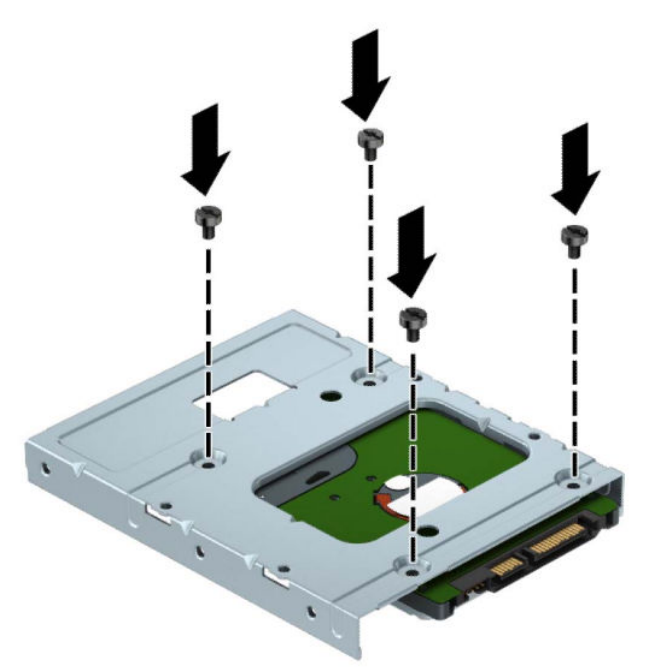

**4.** Ievietojiet četras montāžas skrūves 3,5 collu diskdziņa vai 2,5 collu diskdziņa adaptera balsteņa malās (pa divām katrā pusē).

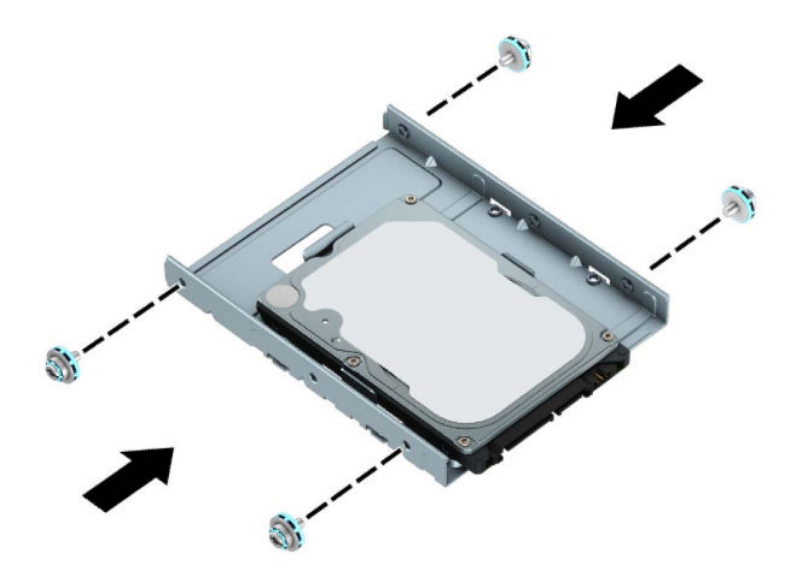

**5.** Iebīdiet diskdziņa galu ietvarā (1) un pēc tam pilnīgi nolaidiet diskdzini (2).

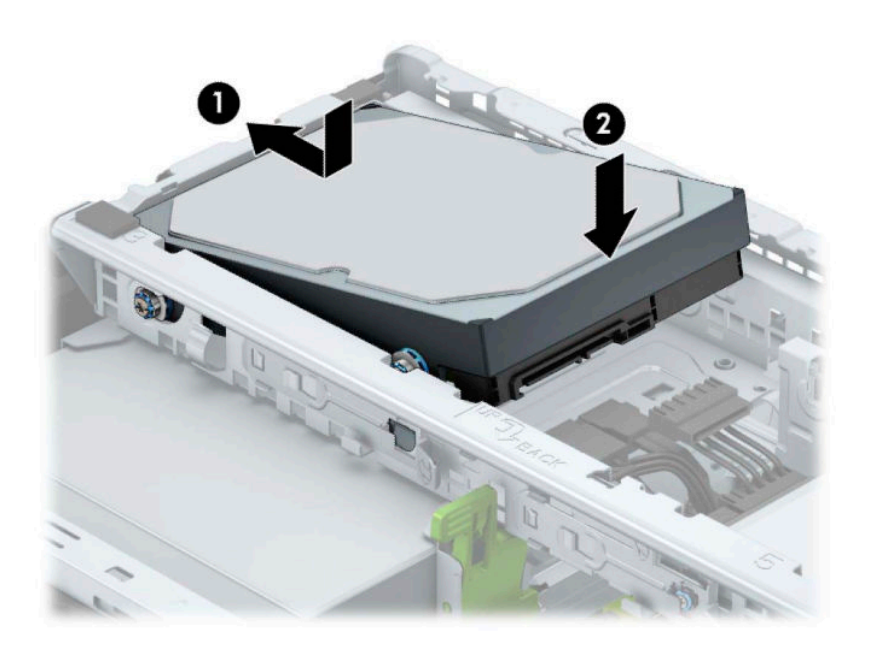

**6.** Pievienojiet strāvas vadu (1) un datu kabeli (2) cietā diska aizmugurē.

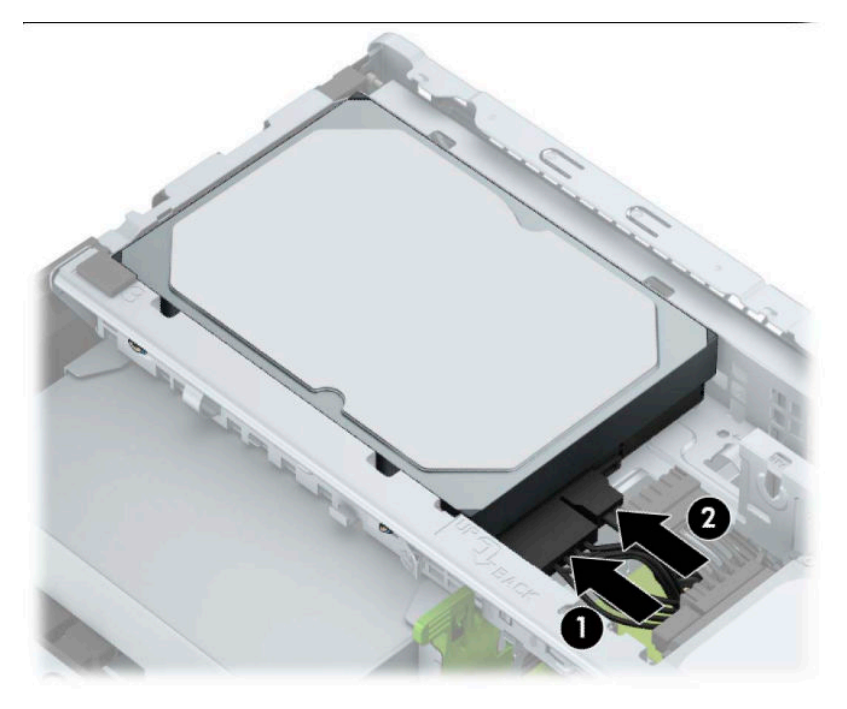

- **7.** Ja uzstādāt jaunu diskdzini, otru datu kabeļa galu pievienojiet atbilstošajam sistēmas plates savienotājam.
- **<sup>2</sup> PIEZĪME.** Lai izvairītos no cietā diska veiktspējas problēmām, primārā cietā diska datu kabelis jāpievieno pie tumši zilā savienotāja, kas marķēts kā SATA0. Ja pievienojat otru cieto disku, pievienojiet datu kabeli pie viena no gaiši zilajiem SATA savienotājiem, kas marķēts kā SATA1 un SATA2.
- **8.** Uzlieciet atpakaļ datora piekļuves paneli.
- **9.** Atkal pievienojiet strāvas vadu un ārējās ierīces un pēc tam ieslēdziet datoru.
- **10.** Saslēdziet visas drošības ierīces, kas tika atbrīvotas, noņemot piekļuves paneli.

# <span id="page-36-0"></span>**Drošības slēdzenes uzstādīšana**

Drošības slēdzenes, kas redzamas zemāk un nākamajās lapās, var izmantot datora aizsardzībai.

# **Drošības kabeļa slēdzene**

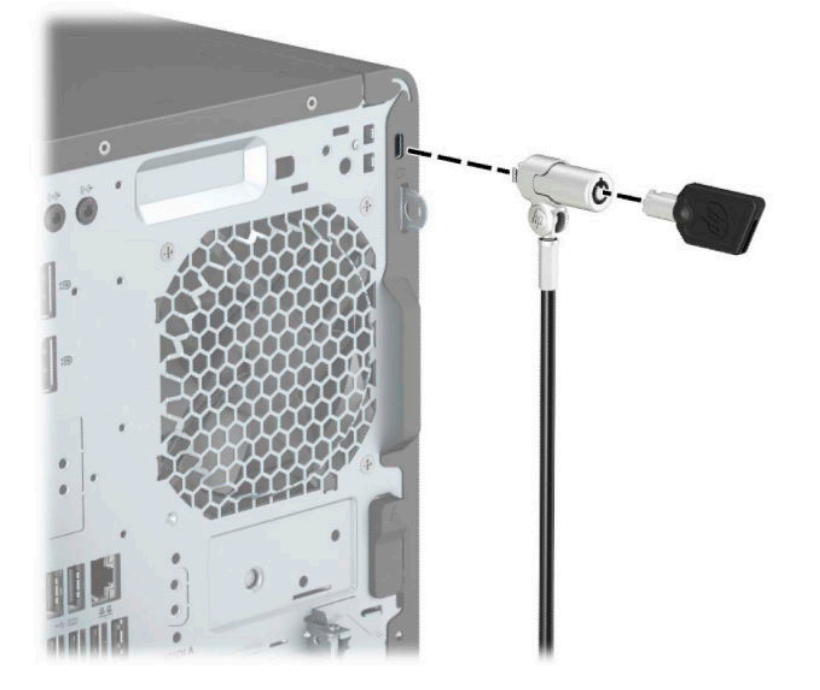

## **Piekaramā slēdzene**

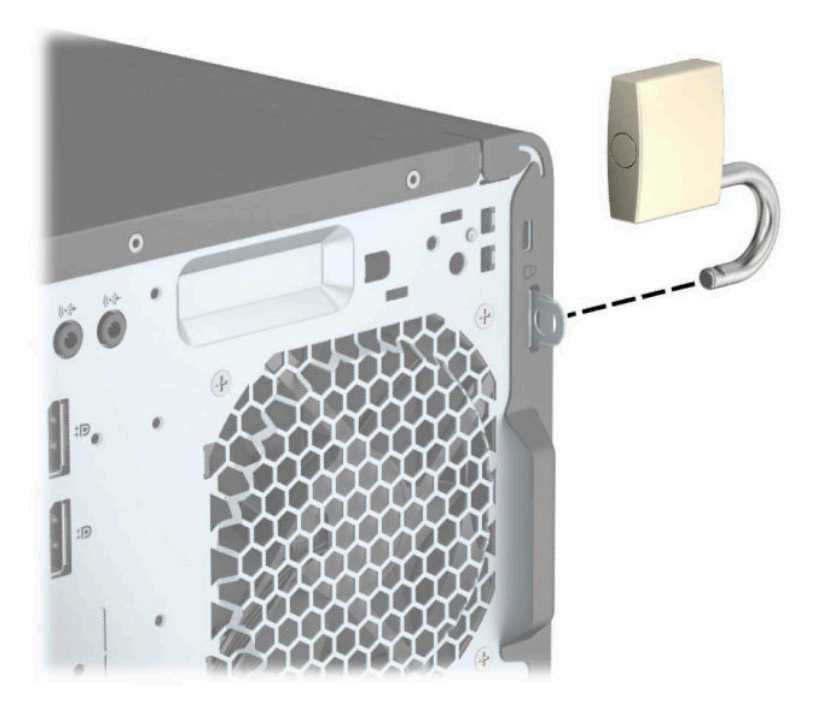

## <span id="page-37-0"></span>**HP biznesa datora drošības slēdzene V2**

1. Piestipriniet drošības kabeļa fiksatoru galdam, izmantojot attiecīgajos apstākļos piemērotas skrūves (skrūves nav ietvertas komplektā) (1), un pēc tam uzlieciet un nofiksējiet pārsegu uz kabeļa fiksatora pamatnes (2).

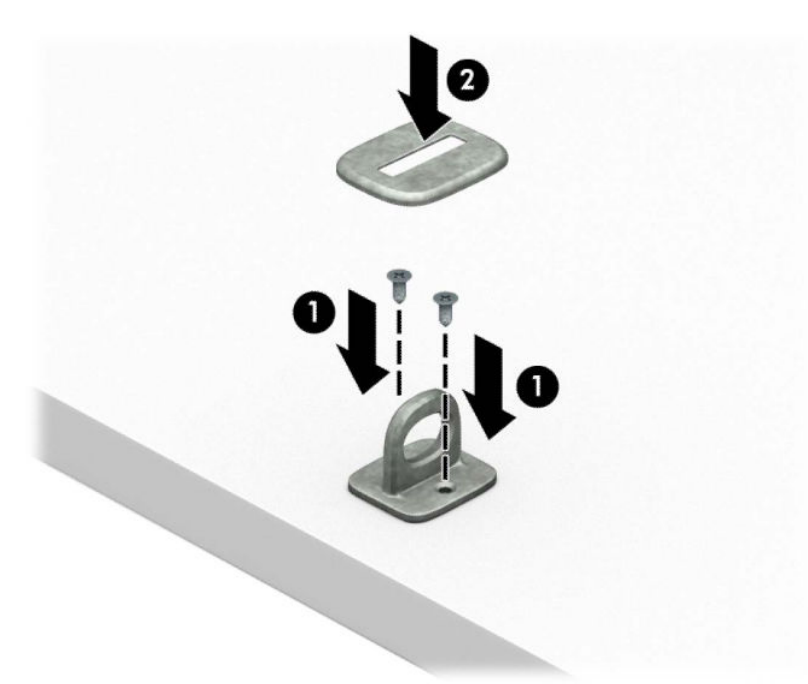

**2.** Aplieciet drošības kabeli apkārt stacionāram priekšmetam.

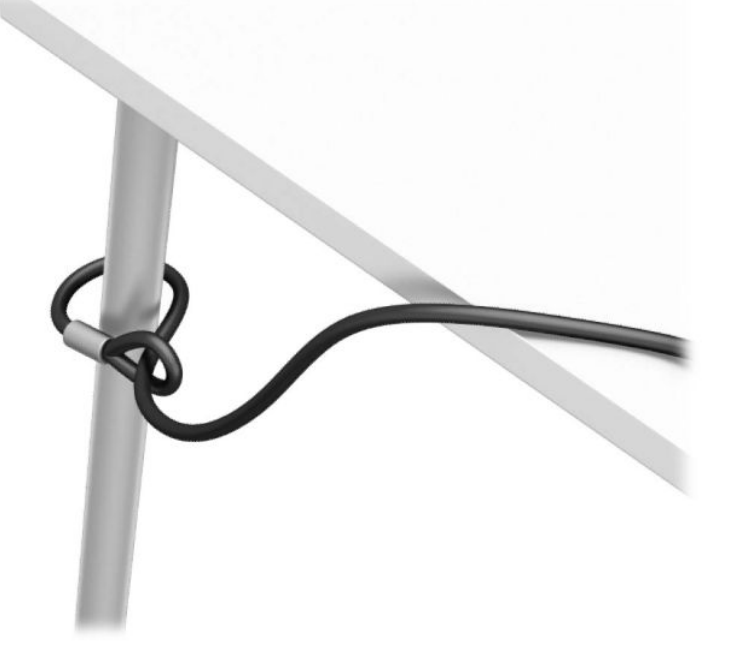

3. Izbīdiet drošības kabeli caur drošības kabeļa fiksatoru.

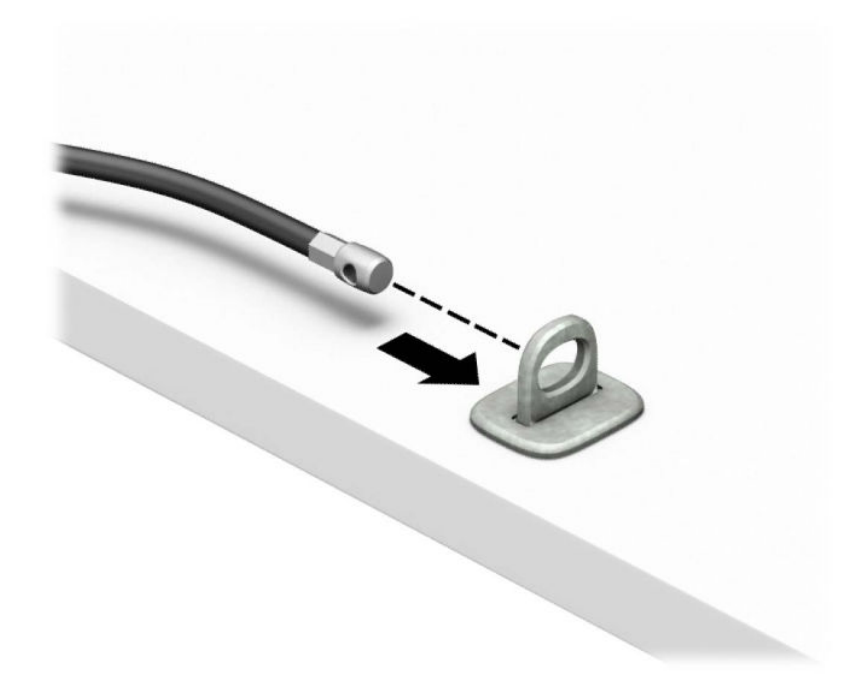

**4.** Atverot pavelciet uz abām pusēm abas monitora slēdzenes šķērveidīgās kājiņas un ievietojiet atslēgu drošības slotā monitora aizmugurē (1); aizveriet šķērveidīgās kājiņas, lai fiksētu slēdzeni (2) vietā un pēc tam izbīdiet kabeļa vadotni (3) caur monitora slēdzenes centru.

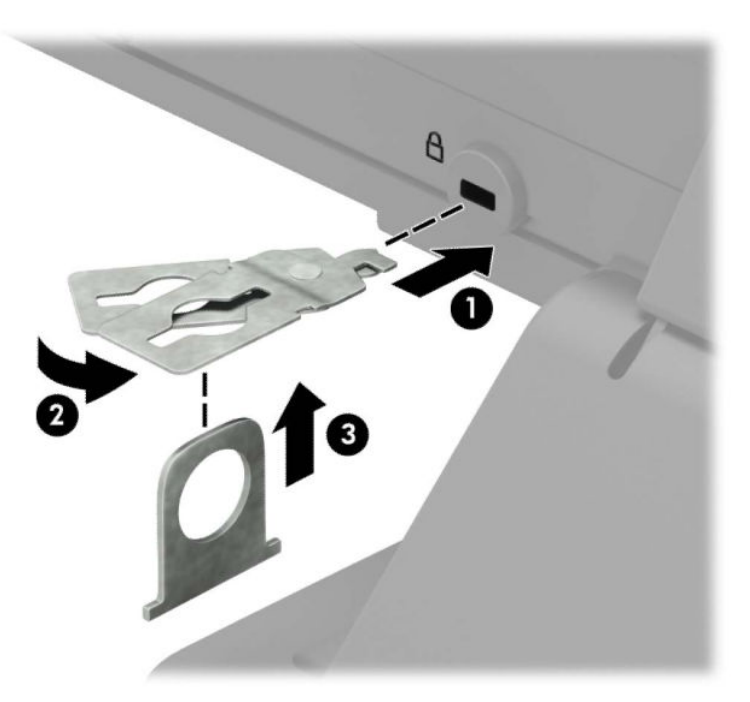

**5.** Izbīdiet drošības kabeli caur drošības vadotni, kas uzstādīta uz monitora.

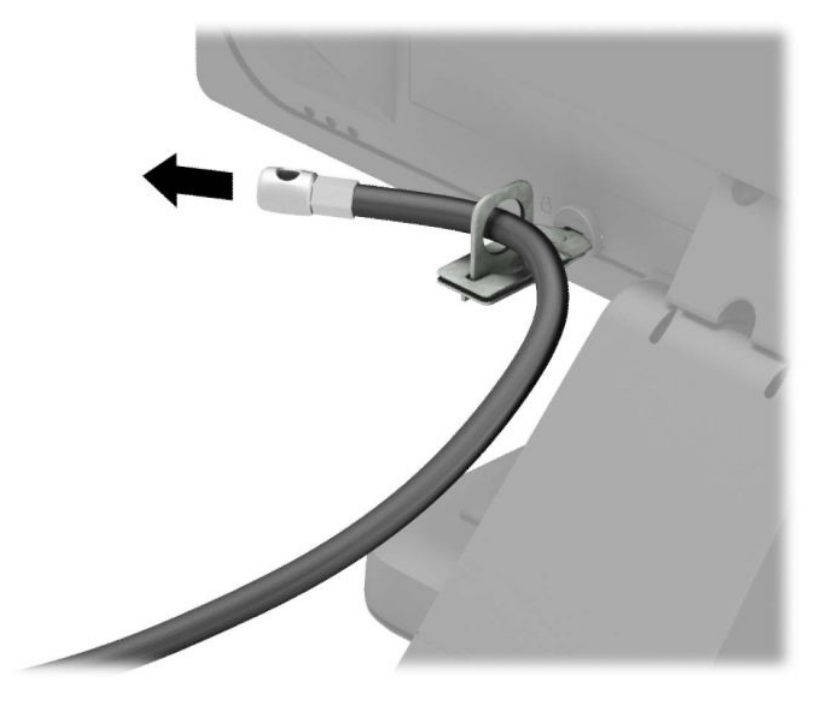

**6.** Pievienojiet piederumu kabeļa stiprinājumu galdam, izmantojot attiecīgajiem apstākļiem piemērotu skrūvi (skrūve nav ietverta komplektā) (1), un pēc tam ievietojiet piederumu kabeļus fiksatora pamatnē (2).

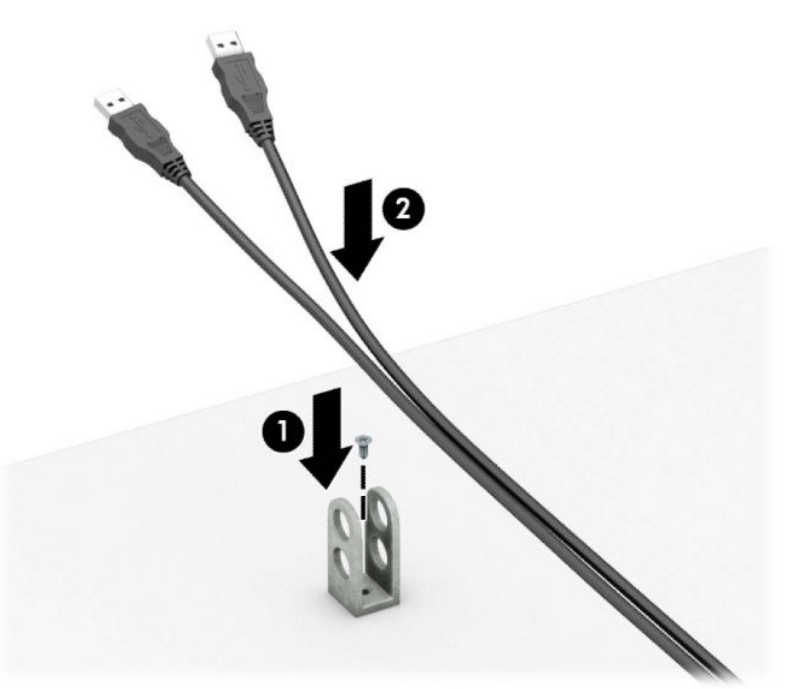

7. Izbīdiet drošības kabeli caur piederumu kabeļu fiksatora caurumiem.

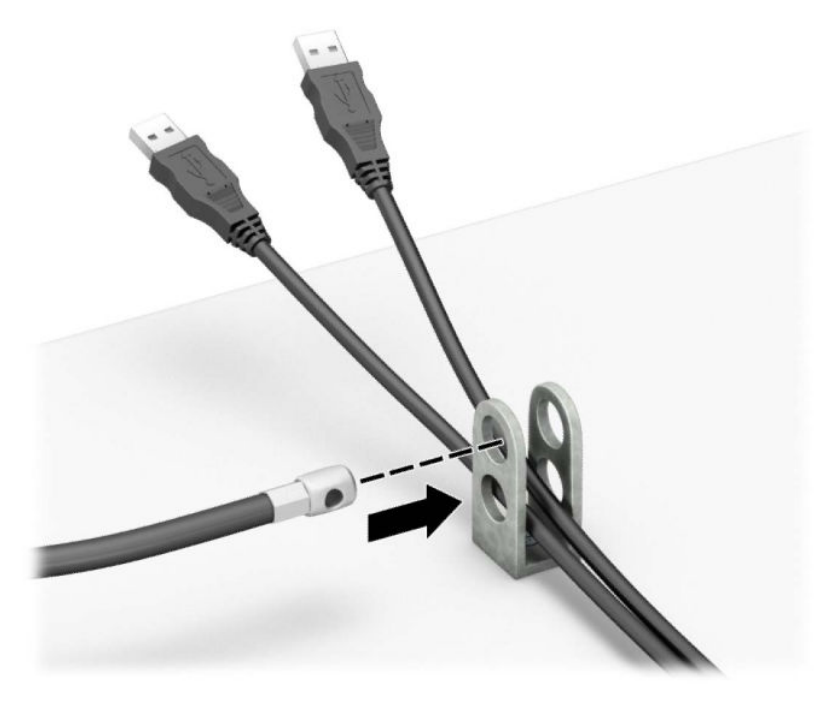

**8.** Pieskrūvējiet aizslēgu pie šasijas, izmantojot komplektā esošo skrūvi.

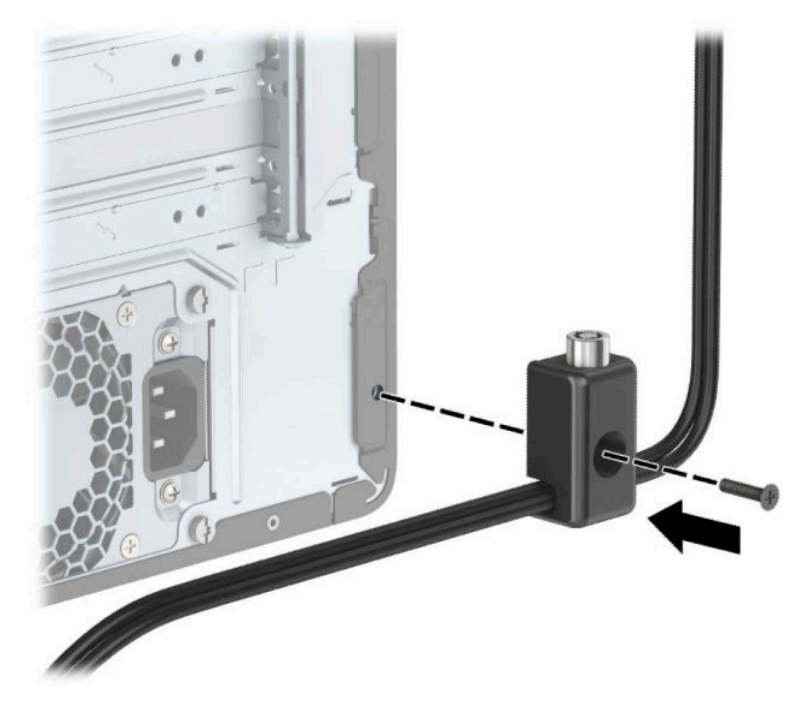

**9.** Ievietojiet drošības kabeļa spraudņa galu slēdzenē (1) un nospiediet pogu (2), lai aizslēgtu slēdzeni. Lai atslēgtu slēdzeni, izmantojiet komplektā iekļauto atslēgu.

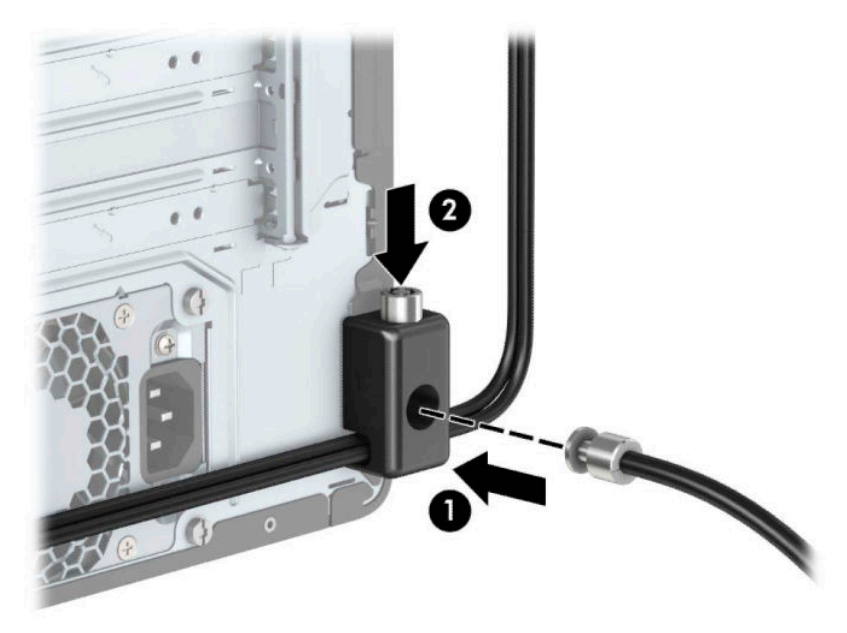

**10.** Pēc visu darbības izpildes visas darbstacijas tuvumā esošās ierīces būs nostiprinātas.

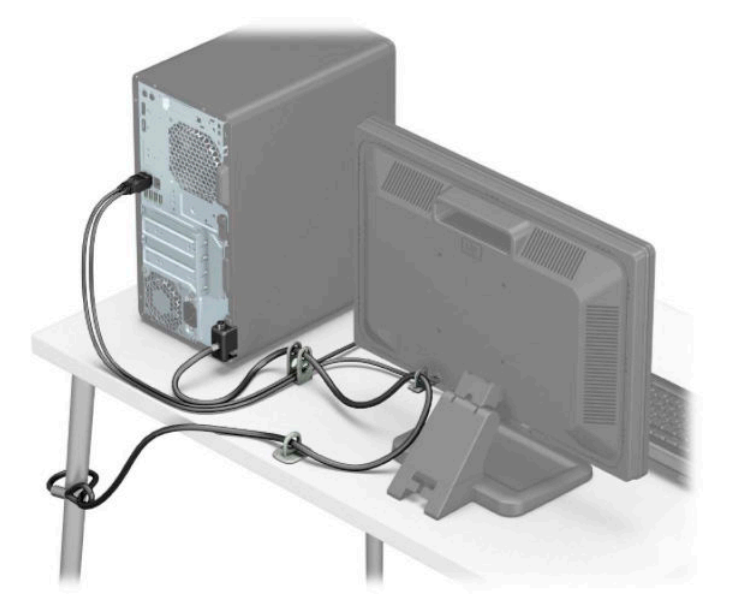

## <span id="page-42-0"></span>**Priekšējā paneļa drošība**

Priekšējo paneli var nostiprināt vietā, no korpusa priekšpuses ievietojot priekšējā panelī skrūvi.

- **1.** Sagatavojiet datoru demontāžai (skatiet sadaļu [Sagatavošana demontāžai](#page-13-0) 6. lpp.).
- 2. Noņemiet datora piekļuves paneli. Skatiet nodaļu [Datora piekļuves paneļa noņemšana](#page-14-0) 7. lpp..
- **3.** Ieskrūvējiet 6-32 skrūvi caur korpusa priekšpusi un skrūves caurumā, kas atrodas zem paneļa vidējā noņemšanas izciļņa.

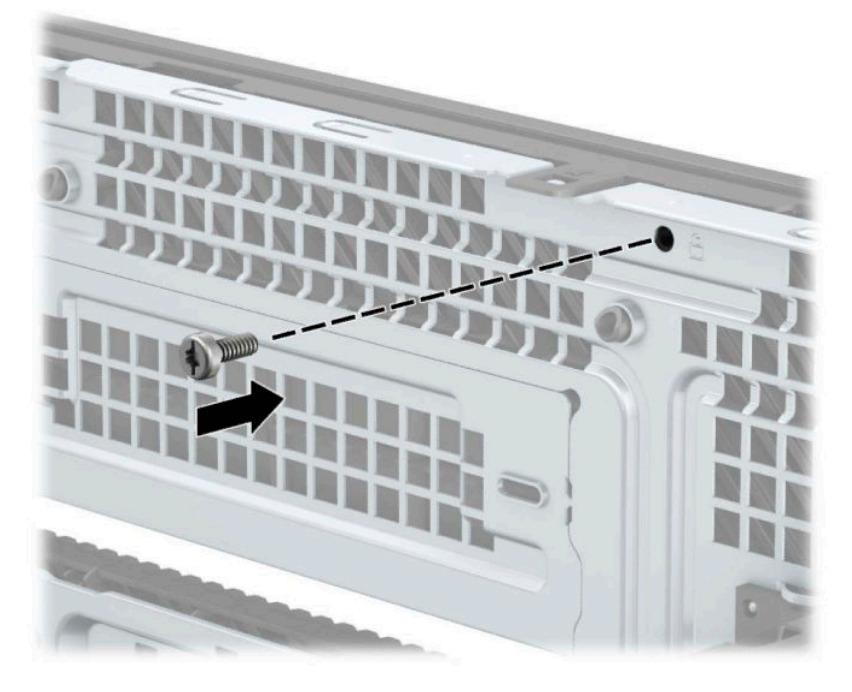

- **4.** Uzlieciet datora piekļuves paneli.
- **5.** Pievienojiet atpakaļ strāvas vadu un ārējās ierīces un pēc tam ieslēdziet datoru.
- **6.** Saslēdziet visas drošības ierīces, kas tika atbrīvotas, noņemot piekļuves paneli.

# <span id="page-43-0"></span>**A Baterijas nomaiņa**

Datora komplektācijā iekļautā baterija nodrošina strāvu reāllaika pulkstenim. Ievietojot jaunu bateriju, lietojiet tieši tādu bateriju, kāda bija sākotnēji uzstādīta datorā. Datora komplektācijā iekļauta 3 voltu litija baterija monētas formā.

**BRĪDINĀJUMS!** Datorā ir iekšēja litija mangāna dioksīda baterija. Nepareizi rīkojoties ar bateriju, pastāv aizdegšanās un apdegumu gūšanas risks. Lai samazinātu personisko traumu gūšanas risku:

Nemēģiniet uzlādēt bateriju.

Nepakļaujiet temperatūrai, kas augstāka par 60 °C (140 °F).

Neizjauciet, nepakļaujiet triecieniem, nepieļaujiet caurduršanu, ārējo kontaktu īssavienojumu, kā arī nepakļaujiet uguns un ūdens iedarbībai.

Nomainiet bateriju tikai pret šim produktam domātu HP rezerves daļu.

**[i<sup>\*</sup>// SVARĪGI!** Pirms baterijas nomainīšanas ir svarīgi izveidot datora CMOS iestatījumu dublējumkopijas. Kad baterija ir izņemta vai atkārtoti ievietota, CMOS iestatījumi tiek notīrīti.

Statiskā elektrība var bojāt datora elektroniskos komponentus vai papildu aprīkojumu. Pirms šo procedūru uzsākšanas izlādējiet paša uzkrāto statisko elektrību, uz brīdi pieskaroties iezemētam metāla objektam.

**ET PIEZĪME.** Litija baterijas kalpošanas laiku var pagarināt, pievienojot datoru maiņstrāvas kontaktligzdai. Litija baterija tiek izmantota tikai tad, ja dators NAV pieslēgts maiņstrāvas avotam.

HP klientiem iesaka nodot otrreizējai pārstrādei nolietoto elektronisko aparatūru, HP oriģinālās tintes kasetnes un uzlādējamos akumulatorus. Papildinformāciju par pārstrādes programmām skatiet vietnē [http://www.hp.com/recycle.](http://www.hp.com/recycle)

- **1.** Sagatavojiet datoru demontāžai (skatiet sadaļu [Sagatavošana demontāžai](#page-13-0) 6. lpp.).
- **2.** Noņemiet datora piekļuves paneli. Skatiet nodaļu [Datora piekļuves paneļa noņemšana](#page-14-0) 7. lpp..
- **3.** Sistēmas platē atrodiet bateriju un baterijas turētāju.

**PIEZĪME.** Dažos datoru modeļos, lai piekļūtu baterijai, ir jānoņem iekšējais komponents.

**4.** Lai nomainītu bateriju, veiciet šādas darbības (atkarībā no sistēmas platē esošā baterijas turētāja tipa).

#### **1. tips**

**a.** Izceliet bateriju no turētāja.

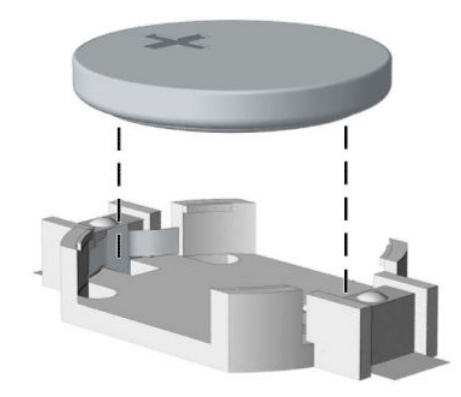

**b.** Iebīdiet jauno bateriju vietā ar pozitīvo pusi uz augšu. Baterijas turētājs to automātiski nostiprina pareizajā pozīcijā.

## **2. tips**

**a.** Lai bateriju atbrīvotu no tās turētāja, saspiediet metāla skavu (1), kas sniedzas virs baterijas malas. Kad baterija (2) izlec ārā, izņemiet to.

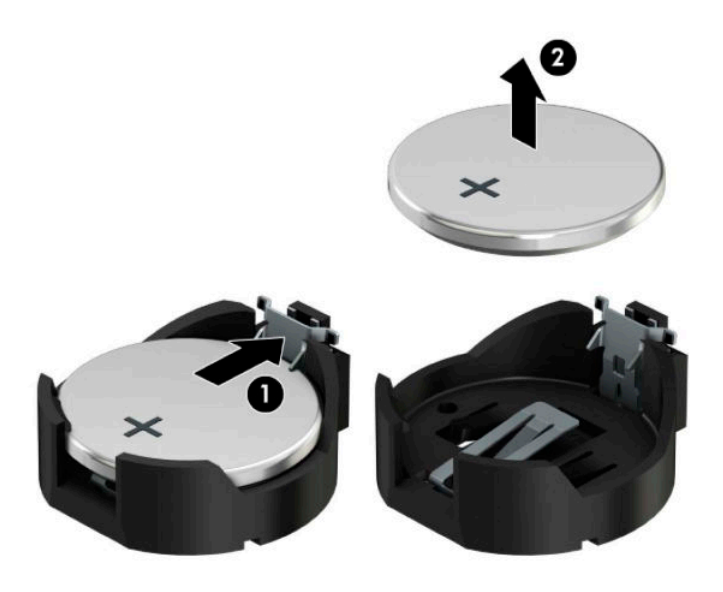

**b.** Lai ievietotu jauno bateriju, pabīdiet jaunās baterijas apmali zem turētāja malas (1) ar pozitīvo pusi uz augšu. Nospiediet uz otru apmali uz leju, līdz skava fiksî otru baterijas malu (2).

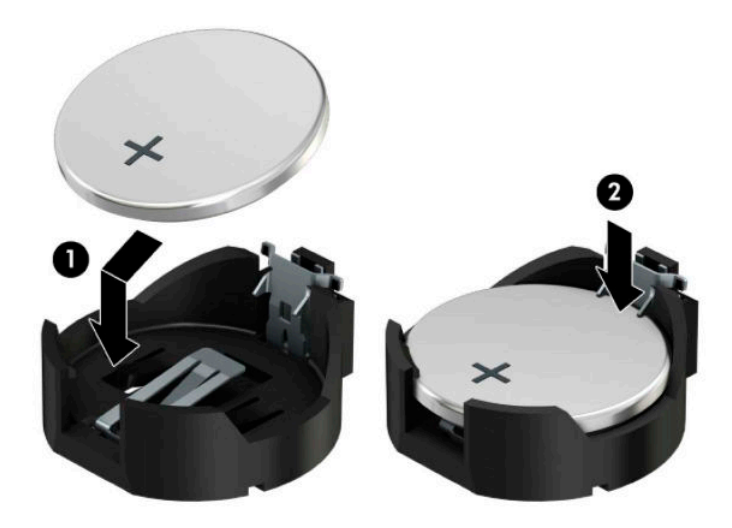

#### **3. tips**

- **a.** Atvelciet skavu (1), kas nostiprina bateriju vietā, un noņemiet to (2).
- **b.** Ievietojiet jauno bateriju un novietojiet skavu atpakaļ sākotnējā pozīcijā.

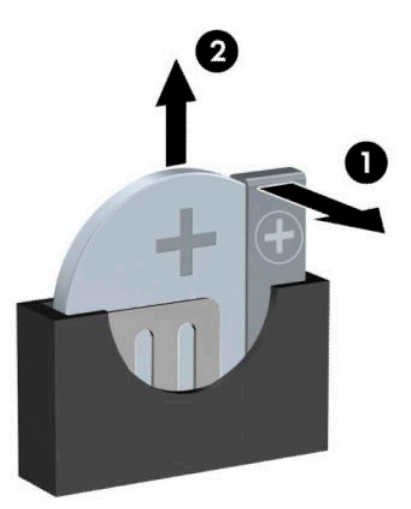

**PIEZĪME.** Kad baterija ir nomainīta, pabeidziet šo procedūru, rīkojoties šādi.

- **5.** Uzlieciet datora piekļuves paneli.
- **6.** Atkal pievienojiet strāvas vadu un ārējās ierīces un pēc tam ieslēdziet datoru.
- **7.** No jauna iestatiet datumu un laiku, paroli un visus īpašos sistēmas iestatījumus, izmantojot utilītu Computer Setup (Datora iestatīšana).
- **8.** Saslēdziet visas drošības ierīces, kas tika atbrīvotas, noņemot datora piekļuves paneli.

# <span id="page-47-0"></span>**B Elektrostatiskā izlāde**

Statiskās elektrības izlāde no pirkstiem vai citiem vadītājiem var bojāt sistēmas plates vai citas ierīces, kas ir jutīgas pret statisko elektrību. Šāda veida bojājums var samazināt ierīces paredzamo kalpošanas laiku.

# **Elektrostatisko bojājumu novēršana**

Lai nepieļautu elektrostatiskos bojājumus, ievērojiet šādus piesardzības pasākumus:

- Izvairieties no tiešas saskares ar produktu, transportējot un glabājot tos antistatiskos konteineros.
- Detaļas, kas ir jutīgas pret statisko elektrību, uzglabājiet konteineros, līdz tās sasniedz no statiskās elektrības izolētu darbstaciju.
- Pirms detaļu izņemšanas no konteineriem novietojiet tos uz iezemētas virsmas.
- Izvairieties no saskares ar kontaktiem, vadiem un elektriskām shēmām.
- Saskaroties ar komponentu vai agregātu, kas ir jutīgs pret statisko elektrību, vienmēr lietojiet kādu iezemēšanas metodi.

## **Iezemēšanas metodes**

Iezemēšanu var veikt dažādi. Rīkojoties ar elektrostatiski jutīgām daļām vai uzstādot tās, izmantojiet vienu vai vairākas no šīm iezemēšanas metodēm:

- Lietojiet īpašu iezemēšanas aproci, kas ar zemējuma vadu pievienota iezemētai darbstacijai vai datora šasijai. Iezemēšanas aproce ir elastīga lente ar zemējuma vadu, kurā ir ne mazāk kā 1 megomu (+/- 10 procenti) liela pretestība. Nodrošiniet pareizu zemējumu, valkājot aproci tā, lai tā cieši piegultu ādai.
- Strādājot ar vertikālām darbstacijām, lietojiet papēžu, pēdu vai zābaku iezemējuma lentes. Stāvot uz vadītspējīgas grīdas vai statisko elektrību kliedējoša paklāja, izmantojiet lentes abām kājām.
- Lietojiet vadītspējīgu vietu apkalpošanas piederumus.
- Lietojiet pārnēsājamo piederumu komplektu, kurā iekļauts salokāms statisko elektrību kliedējošs darba paklājs.

Ja jums nav pieejams neviens no iezemēšanas piederumiem, sazinieties ar pilnvarotu HP dīleri, izplatītāju vai pakalpojumu sniedzēju.

**PIEZĪME.** Lai iegūtu plašāku informāciju par statisko elektrību, sazinieties ar pilnvarotu HP dīleri, izplatītāju un pakalpojumu sniedzēju.

# <span id="page-48-0"></span>**C Datora izmantošanas norādījumi, regulāri apkopes darbi un sagatavošana transportēšanai**

# **Datora izmantošanas norādījumi un regulāri apkopes darbi**

Ievērojiet šos norādījumus, lai pareizi uzstādītu un apkoptu datoru un monitoru:

- Neturiet datoru mitrumā, tiešā saules gaismā, nepakļaujiet to lielam karstumam vai aukstumam.
- Lietojiet datoru uz izturīgas un līdzenas virsmas. Lai nodrošinātu nepieciešamo gaisa plūsmu, tajās datora pusēs, kur ir atveres, un virs monitora jābūt 10,2 centimetru (4 collas) brīvai spraugai.
- Neierobežojiet gaisa plūsmu datorā, bloķējot ventilācijas atveres vai gaisa ieplūdi. Nenovietojiet tastatūru, kurai nolaistas kājiņas, tieši datora priekšpusē, jo arī šādi tiek ierobežota gaisa plūsma.
- Nelietojiet datoru, ja tam noņemts piekļuves panelis vai kāds no paplašināšanas kartes slota vākiem.
- Nenovietojiet vairākus datorus citu virs cita vai citu citam tik tuvu, ka tie atkārtoti izmanto cits cita uzkarsēto gaisu.
- Ja datoru ir paredzēts darbināt, ievietotu atsevišķā apvalkā, tajā jābūt gaisa ieplūdes un izplūdes atverēm, turklāt ir spēkā visi jau minētie norādījumi.
- Neturiet datora un tastatūras tuvumā šķidrumus.
- Nenosedziet monitora ventilācijas spraugas ar dažādiem materiāliem.
- Instalējiet vai iespējojiet operētājsistēmas vai citas programmatūras enerģijas pārvaldības funkcijas, ieskaitot miega stāvokli.
- Izslēdziet datoru pirms jebkuras no šīm darbībām:
	- Datora ārpusi tīriet ar mīkstu, mitru lupatiņu. Tīrīšanas līdzekļi var bojāt tā ārējo apdari vai krāsu.
	- Laiku pa laikam iztīriet ventilācijas atveres visās datora ventilējamās pusēs. Kokvilna, putekļi un citi neatbilstoši materiāli var bloķēt ventilācijas atveres un ierobežot gaisa plūsmu.

# <span id="page-49-0"></span>**Piesardzības pasākumi, kas jāievēro, strādājot ar optisko diskdzini**

Tīrot vai darbinot optisko diskdzini, noteikti ievērojiet šādus norādījumus.

## **Darbība**

- Nekustiniet diskdzini tā darbības laikā. Tas var izraisīt darbības traucējumus, nolasot informāciju.
- Nepakļaujiet diskdzini pēkšņām temperatūras izmaiņām, jo diskdziņa iekšpusē var izveidoties kondensāts. Ja diskdzinis ir ieslēgts un pēkšņi mainās temperatūra, nogaidiet vismaz vienu stundu, pirms pārtraucat strāvas padevi. Ja darbināt ierīci uzreiz, informācijas nolasīšanas procesā var rasties kļūme.
- Nenovietojiet diskdzini vietā, kas pakļauta mitrumam, lielām temperatūras svārstībām, mehāniskai vibrācijai vai tiešiem saules stariem.

## **Tīrīšana**

- Paneli un vadības ierīces tīriet ar mīkstu, sausu drāniņu vai ar mīkstu drāniņu, kas nedaudz samitrināta vieglā tīrīšanas šķīdumā. Nekad nesmidziniet tīrīšanas šķidrumu tieši uz ierīces.
- Nelietojiet jebkāda veida šķīdinātājus, piemēram, alkoholu vai benzolu, jo tie var bojāt datora virsmu.

## **Drošība**

Ja diskdzinī iekrīt kāds objekts vai ielīst šķidrums, nekavējoties atvienojiet datoru un veiciet pārbaudi, izsaucot pilnvarotu HP pakalpojumu sniedzēju.

# **Sagatavošana transportēšanai**

Sagatavojot datoru transportēšanai, ievērojiet šādus norādījumus:

**1.** Dublējiet cietā diska failus kādā ārējā atmiņas ierīcē. Gādājiet, lai datu nesējs ar dublējumkopiju glabāšanas vai pārvadāšanas laikā netiktu pakļauts elektriskiem vai magnētiskiem impulsiem.

**<sup>2</sup> PIEZĪME.** Pārtraucot strāvas padevi sistēmai, cietais disks tiek automātiski bloķēts.

- **2.** Izņemiet un noglabājiet visus izņemamos datu nesējus.
- **3.** Izslēdziet datoru un ārējās ierīces.
- **4.** Atvienojiet strāvas vadu no kontaktligzdas un pēc tam no datora.
- **5.** Atvienojiet sistēmas komponentus un ārējās ierīces no strāvas avota un pēc tam no datora.
	- **PIEZĪME.** Pirms datora transportēšanas pārliecinieties, vai visas plates ir pareizi ievietotas un nostiprinātas plašu slotos.
- **6.** Iesaiņojiet sistēmas komponentus un ārējās ierīces to sākotnējā iepakojuma kastēs vai līdzīgā iepakojumā, kur tās būtu atbilstoši nostiprinātas.

# <span id="page-50-0"></span>**D Pieejamība**

# **Pieejamība**

HP strādā, lai ieaustu uzņēmuma audeklā dažādību, iekļaušanu un darba un personīgās dzīves līdzsvaru tā, lai tas atspoguļotos visās mūsu darbībās. Šeit ir iekļauti daži piemēri tam, kā mēs izmantojam atšķirības, lai strādātu pie iekļaujošas vides izveides, kuras mērķis ir ļaut cilvēkiem visā pasaulē izmantot tehnoloģiju iespējas.

## **Nepieciešamo tehnoloģijas rīku atrašana**

Tehnoloģijas var atklāt jūsu cilvēcisko potenciālu. Palīgtehnoloģijas palīdz pārvarēt šķēršļus un ļauj baudīt neatkarīgu dzīvesveidu mājās, darbā un kopienā. Palīgtehnoloģijas palīdz palielināt, uzturēt un uzlabot elektronisko un informācijas tehnoloģiju funkcionālo kapacitāti. Papildinformāciju skatiet sadaļā [Vislabāko](#page-51-0)  [palīgtehnoloģiju atrašana](#page-51-0) 44. lpp.

## **Mūsu saistības**

HP ir apņēmies nodrošināt produktus un pakalpojumus, kas ir pieejami personām ar invaliditāti. Šī apņemšanās ir saistīta ar mūsu uzņēmuma dažādošanas uzdevumiem un palīdz mums nodrošināt, ka tehnoloģiju priekšrocības ir pieejamas visiem.

Mūsu pieejamības mērķis ir veidot, ražot un reklamēt tādus produktus un pakalpojumus, ko var efektīvi izmantot ikviens, tostarp cilvēki ar invaliditāti, to darot vai nu patstāvīgi, vai izmantojot atbilstošas palīgierīces.

Lai sasniegtu mūsu mērķi, šī pieejamības politika nosaka septiņus galvenos uzdevumus, ar kuriem būs saistītas mūsu uzņēmuma darbības. Tiek sagaidīts, ka visi HP vadītāji un darbinieki atbalstīs šos uzdevumus un piedalīsies to īstenošanā saskaņā ar viņu amatiem un pienākumiem.

- Palielināt informētību par pieejamības problēmām mūsu uzņēmuma ietvaros un nodrošināt mūsu darbiniekiem apmācību, kas nepieciešama, lai izstrādātu, ražotu, reklamētu un nodrošinātu visiem pieejamus produktus un pakalpojumus.
- Izveidot pieejamības pamatnostādnes attiecībā uzproduktiem un pakalpojumiem un pieprasīt, lai produktu izstrādes grupas atskaitās par šo pamatnostādņu īstenošanu, ja tas ir iespējams konkurences, tehnisku vai ekonomisku apstākļu dēļ.
- Iesaistīt personas ar invaliditāti pieejamības pamatnostādņu izveidē un produktu un pakalpojumu izstrādē un testēšanā.
- Dokumentēt informāciju par pieejamības līdzekļiem un pieejamā formā publiskot informāciju par produktiem un pakalpojumiem.
- Izveidot sadarbības attiecības ar vadošo palīgtehnoloģiju un risinājumu pakalpojumu sniedzējiem.
- Atbalstīt iekšējus un ārējus pētījumus un izstrādi, kas uzlabos ar mūsu produktiem un pakalpojumiem saistītās palīgtehnoloģijas.
- Atbalstīt un sniegt ieguldījumu ar pieejamības jomu saistītu rūpniecības standartu un pamatnostādņu pilnveidošanā.

## <span id="page-51-0"></span>**Starptautiskā pieejamības profesionāļu asociācija (IAAP)**

IAAP ir bezpeļņas asociācija, kuras darbība ir vērsta uz pieejamības jomas pilnveidošanu ar tīklošanas, izglītības un sertifikācijas palīdzību. Tās uzdevums ir palīdzēt pieejamības jomas profesionāļiem izveidot un attīstīt viņu karjeru un veiksmīgāk rosināt organizācijas iekļaut pieejamības risinājumus viņu produktos un infrastruktūrā.

HP ir viens no šīs asociācijas dibinātājiem, un mēs tai pievienojāmies, lai kopā ar citām organizācijām attīstītu pieejamības nozari. Šī apņemšanās atbalsta mūsu uzņēmuma pieejamības mērķi — izstrādāt, ražot un reklamēt produktus un pakalpojumus, ko var efektīvi izmantot personas ar invaliditāti.

IAAP palielina mūsu profesionalitāti, visā pasaulē apvienojot privātpersonas, studentus un organizācijas, kuras vēlas mācīties viena no otras. Ja vēlaties iegūt papildinformāciju, apmeklējiet vietni <http://www.accessibilityassociation.org>, lai pievienotos tiešsaistes kopienai, abonētu biļetenus un uzzinātu vairāk par dalības iespējām.

## **Vislabāko palīgtehnoloģiju atrašana**

Lietotājiem, tostarp cilvēkiem ar invaliditāti vai ar vecumu saistītiem ierobežojumiem, vajadzētu nodrošināt iespēju sazināties, izpausties un uzzināt par notikumiem pasaulē, izmantojot tehnoloģijas. HP ir apņēmies palielināt informētību par pieejamības problēmām HP ietvaros un mūsu klientu un partneru vidū. Neatkarīgi no tā, vai tas ir liela izmēra fonts, kas atvieglo uzdevumu jūsu acīm, vai balss atpazīšana, kas ļauj jums atpūtināt rokas, vai jebkuras citas palīgtehnoloģijas, kas var palīdzēt jūsu konkrētajā situācijā — plašs dažādu palīgtehnoloģiju klāsts atvieglo HP produktu lietošanu. Kā izvēlēties palīgtehnoloģijas?

### **Jūsu vajadzību novērtēšana**

Tehnoloģijas var atklāt jūsu potenciālu. Palīgtehnoloģijas palīdz pārvarēt šķēršļus un ļauj baudīt neatkarīgu dzīvesveidu mājās, darbā un kopienā. Palīgtehnoloģijas (AT) palīdz palielināt, uzturēt un uzlabot elektronisko un informācijas tehnoloģiju funkcionālo kapacitāti.

Jūs varat izvēlēties no plaša palīgtehnoloģiju klāsta. Jūsu palīgtehnoloģiju novērtējumam vajadzētu ļaut jums novērtēt vairākus produktus, atbildēt uz jūsu jautājumiem un atvieglot jūsu situācijai piemērotāko risinājumu atlasi. Jūs uzzināsit, ka profesionāļi, kas ir kvalificēti veikt palīgtehnoloģiju novērtējumus, nāk no dažādām nozarēm, ietver personas, kurām ir fizioterapeita, ergoterapeita vai citas jomas licence vai sertifikāts. Arī citas personas, kurām nav sertifikātu vai licenču, var sniegt novērtēšanas informāciju. Jūs vēlēsieties uzzināt vairāk par privātpersonu pieredzi, zināšanu līmeni un atalgojumu, lai noteiktu, vai tie ir piemēroti jūsu vajadzībām.

### **HP produktu pieejamība**

Šajās saitēs sniegta informācija par dažādos HP produktos iekļautajiem pieejamības līdzekļiem un palīgtehnoloģijām, ja tādas ir pieejamas. Šie resursi palīdzēs jums atlasīt konkrētus palīgtehnoloģiju līdzekļus un produktus, kas ir piemērotākie jūsu situācijai.

- [HP Elite x3 pieejamības opcijas \(Windows 10 Mobile\)](http://support.hp.com/us-en/document/c05227029)
- [HP datori Windows 7 pieejamības opcijas](http://support.hp.com/us-en/document/c03543992)
- [HP datori Windows 8 pieejamības opcijas](http://support.hp.com/us-en/document/c03672465)
- [HP datori Windows 10 pieejamības opcijas](http://support.hp.com/us-en/document/c04763942)
- [HP Slate 7 planšetdatori pieejamības līdzekļu iespējošana jūsu HP planšetdatorā \(Android 4.1 / Jelly](http://support.hp.com/us-en/document/c03678316) [Bean\)](http://support.hp.com/us-en/document/c03678316)
- [HP SlateBook datori pieejamības līdzekļu iespējošana \(Android 4.3, 4.2 / Jelly Bean\)](http://support.hp.com/us-en/document/c03790408)
- <span id="page-52-0"></span>● [HP Chromebook datori — pieejamības līdzekļu iespējošāna jūsu HP Chromebook vai Chromebox](http://support.hp.com/us-en/document/c03664517)  [\(Chrome OS\)](http://support.hp.com/us-en/document/c03664517)
- [HP iepirkšanās perifērijas ierīces HP produktiem](http://store.hp.com/us/en/ContentView?eSpotName=Accessories&storeId=10151&langId=-1&catalogId=10051)

Ja jums nepieciešams papildu atbalsts saistībā ar jūsu HP produkta pieejamības līdzekļiem, skatiet sadaļu [Sazināšanās ar atbalsta dienestu](#page-56-0) 49. lpp.

Papildu saites uz ārējo partneru un piegādātāju tīmekļa vietnēm, kuri var sniegt papildu palīdzību:

- Microsoft Pieejamības informācija (Windows 7, Windows 8, Windows 10, Microsoft Office)
- [Google produktu pieejamības informācija \(Android, Chrome, Google lietojumprogrammas\)](http://www.google.com/accessibility/products)
- [Palīgtehnoloģijas sakārtotas pēc veselības traucējumu tipa](http://www8.hp.com/us/en/hp-information/accessibility-aging/at-product-impairment.html)
- [Palīgtehnoloģijas sakārtotas pēc produkta tipa](http://www8.hp.com/us/en/hp-information/accessibility-aging/at-product-type.html)
- [Palīgtehnoloģiju pārdevēji un produktu apraksti](http://www8.hp.com/us/en/hp-information/accessibility-aging/at-product-descriptions.html)
- [Palīgtehnoloģiju nozares asociācija \(ATIA\)](http://www.atia.org/)

# **Standarti un tiesību akti**

## **Standarti**

Federālo iepirkuma noteikumu (FAR) standartu 508. sadaļu sagatavoja ASV Pieejamības padome, lai noteiktu informācijas un komunikācijas tehnoloģiju (IKT) pieejamību personām ar fiziskiem, maņu orgānu vai garīgiem traucējumiem. Standarti satur tehniskus kritērijus, kas raksturīgi dažāda veida tehnoloģijām, kā arī uz veiktspēju balstītas prasības, kas koncentrējas uz attiecīgo produktu funkcionālajām iespējām. Noteikti kritēriji tiek piemēroti lietojumprogrammām un operētājsistēmām, uz tīmekli balstītai informācijai un lietojumprogrammām, datoriem, telekomunikāciju produktiem, video un multividei, un autonomiem slēgtiem produktiem.

#### **Pilnvara 376 – EN 301 549**

Standartu EN 301 549 pilnvaras 376 ietvaros izveidoja Eiropas Savienība, kā pamatu IKT produktu publiskajam iepirkumam paredzētai tiešsaistes rīkkopai. Standarts nosaka funkcionālas pieejamības prasības, kas attiecas uz IKT produktiem un pakalpojumiem, tajā ietvertas arī testēšanas procedūras un katrai pieejamības prasībai atbilstošās novērtēšanas metodes.

### **Tīmekļa satura pieejamības pamatnostādnes (WCAG)**

Tīmekļa satura pieejamības pamatnostādnes (WCAG), kas iekļautas W3C Tīmekļa pieejamības iniciatīvā (WAI), palīdz tīmekļa vietņu izstrādātājiem un attīstītājiem izveidot vietnes, kas ir atbilstošākas personu ar invaliditāti un ar vecumu saistītiem ierobežojumiem vajadzībām. Tīmekļa satura pieejamības pamatnostādnes attīsta visa veida tīmekļa satura (teksta, attēlu, audio un video) un tīmekļa lietojumprogrammu pieejamību. Tīmekļa satura pieejamības pamatnostādņu ievērošanu iespējams precīzi pārbaudīt, tāsir viegli saprotamas un izmantojamas, kā arī sniedz tīmekļa vietņu izstrādātājiem iespējas ieviest jauninājumus. Tīmekļa satura pieejamības pamatnostādnes ir apstiprinātas arī ar nosaukumu [ISO/IEC](http://www.iso.org/iso/iso_catalogue/catalogue_tc/catalogue_detail.htm?csnumber=58625/)  [40500:2012.](http://www.iso.org/iso/iso_catalogue/catalogue_tc/catalogue_detail.htm?csnumber=58625/)

Tīmekļa satura pieejamības pamatnostādnēs īpaša uzmanība vērsta uz tīmekļa piekļuves šķēršļiem, ar kuriem saskaras lietotāji ar redzes, dzirdes, fiziskiem, garīgiem vai neiroloģiskiem traucējumiem un vecāka gadu gājuma tīmekļa lietotāji ar pieejamības nepieciešamībām. Tīmekļa satura pieejamības pamatnostādnēs ir sniegts pieejama satura raksturojums.

- <span id="page-53-0"></span>● **Uztverams** (piemēram, runājot par teksta alternatīvām — attēliem, titriem — audio, izskata pielāgošanas iespējām un krāsu kontrastu).
- **Darbināms** (runājot par tastatūras piekļuvi, krāsu kontrastu, ievades laiku, izvairīšanos no lēkmes un navigācijas iespējām).
- **Saprotams** (runājot par salasāmību, paredzamību un ievades palīdzību).
- **Robusts** (piemēram, runājot par saderību ar palīgtehnoloģijām).

## **Likumi un noteikumi**

IT un informācijas pieejamība ir kļuvusi par jomu, kurā tiesību aktu nozīme arvien paaugstinās. Šajā sadaļā ir iekļautas saites uz informāciju par galvenajiem tiesību aktiem, noteikumiem un standartiem.

- **[Latvija](http://www8.hp.com/us/en/hp-information/accessibility-aging/legislation-regulation.html#united-states)**
- <u>[Kanāda](http://www8.hp.com/us/en/hp-information/accessibility-aging/legislation-regulation.html#canada)</u>
- **[Eiropa](http://www8.hp.com/us/en/hp-information/accessibility-aging/legislation-regulation.html#europe)**
- [Apvienotā Karaliste](http://www8.hp.com/us/en/hp-information/accessibility-aging/legislation-regulation.html#united-kingdom)
- **[Austrālija](http://www8.hp.com/us/en/hp-information/accessibility-aging/legislation-regulation.html#australia)**
- [Visā pasaulē](http://www8.hp.com/us/en/hp-information/accessibility-aging/legislation-regulation.html#worldwide)

#### **Latvija**

Rehabilitation Act [Likuma par rehabilitāciju] 508. sadaļā noteikts, ka aģentūrām ir jānorāda, kādi standarti attiecas uz IKT iepirkumiem, jāveic tirgus izpēte, lai noteiktu pieejamu produktu un pakalpojumu esamību, un jādokumentē veiktās tirgus izpētes rezultāti. Palīdzība saistībā ar 508. sadaļas prasību ievērošanu tiek sniegta šādos avotos:

- [www.section508.gov](https://www.section508.gov/)
- **[Buy Accessible](https://buyaccessible.gov)**

ASV Pieejamības padome pašlaik strādā pie 508. sadaļas standartu atjaunināšanas. Šajā darbā uzmanība tiks pievērsta jaunajām tehnoloģijām un citām jomām, kur nepieciešams veikt izmaiņas standartos. Papildinformāciju skatiet [atjaunotajā 508. sadaļā](http://www.access-board.gov/guidelines-and-standards/communications-and-it/about-the-ict-refresh).

Telecommunications Act [Likuma par telekomunikācijām] 255. sadaļā noteikts, ka telekomunikāciju produktiem un pakalpojumiem jābūt pieejamiem personām ar invaliditāti. FCC noteikumi aptver visu tālruņu tīkla aprīkojuma aparatūru un programmatūru un telekomunikāciju aprīkojumu, kas tiek izmantots mājās vai birojā. Šāds aprīkojums ietver tālruņus, bezvadu austiņas, faksa mašīnas, automātiskos atbildētājus un peidžerus. FCC noteikumi attiecas arī uz pamata un īpašajiem telekomunikāciju pakalpojumiem, tostarp regulāri tālruņa zvani, gaidošie izsaukumi, ātrā numura sastādīšana, zvanu pāradresēšana, datora nodrošināti informatīvie pakalpojumi, zvanu pārraudzīšana, zvanītāja ID, zvana izsekošana un atkārtota numura sastādīšana, kā arī balss pasts un interaktīva balss atbildes sistēma, kas nodrošina zvanītājiem izvēļņu pieejamību. Lai iegūtu papildinformāciju, apmeklējiet vietni Federālās sakaru komisijas 255. sadaļas [informācija](http://www.fcc.gov/guides/telecommunications-access-people-disabilities).

#### **21st Century Communications and Video Accessibility Act (CVAA) [Likums par 21. gadsimta komunikāciju un video pieejamību]**

Lai palielinātu pieejamību personām ar invaliditāti, CVAA precizē ASV Federālo komunikāciju likumu, atjauninot pieejamības jomas tiesību aktus, kas pieņemti 20. gadsimta 80. un 90. gados, kā arī ietverot jaunos digitālos, platjoslas un mobilos jauninājumus. Šos noteikumus ir pieņēmusi FCC, un tiem ir piešķirts nosaukums 47 CFR 14. un 79. daļa.

<span id="page-54-0"></span>● [FCC rokasgrāmata par CVAA piemērošanu](https://www.fcc.gov/consumers/guides/21st-century-communications-and-video-accessibility-act-cvaa)

#### Citi ASV tiesību akti un iniciatīvas

Americans with Disabilities Act (ADA) [Likums par amerikāņu ar invaliditāti tiesībām], [Telecommunications Act \[Likums par telekomunikācijām\], the Rehabilitation Act \[Likums par](http://www.ada.gov/cguide.htm) [rehabilitāciju\] un citi tiesību akti.](http://www.ada.gov/cguide.htm)

#### **Kanāda**

The Accessibility for Ontarians with Disabilities Act (AODA) [Likums par pieejamību Ontario provinces iedzīvotājiem ar invaliditāti] tika pieņemts, lai izveidotu un ieviestu pieejamības standartus un padarītu preces, pakalpojumus un infrastruktūru pieejamu Ontrario provinces iedzīvotājiem ar invaliditāti, kā arī veicinātu personu ar invaliditāti iesaistīšanos pieejamības standartu izveidē. Pirmais AODA standarts ir klientu apkalpošanas standarts, tomēr tiek izstrādāti arī standarti transporta, darba un informācijas un komunikācijas jomai. AODA attiecas uz Ontario provinces valdību, Likumdošanas asambleju, katru noteikto publiskā sektora organizāciju un katru personu vai organizāciju, kas nodrošina preces, pakalpojumus vai infrastruktūru sabiedrībai vai citām trešajām personām, kurā vismaz viens darbinieks atrodas Ontario; turklāt pieejamības veicināšanas pasākumi jāīsteno līdz 2025. gada 1. janvārim (ieskaitot). Lai iegūtu papildinformāciju, skatiet tīmekļa vietni [The Accessibility for Ontarians with Disabilities Act \(AODA\).](http://www8.hp.com/ca/en/hp-information/accessibility-aging/canadaaoda.html)

#### **Eiropa**

ES pilnvara 376 ETSI Tehniskais ziņojums ETSI DTR 102 612: "Cilvēka faktori (CF); Eiropas pieejamības prasības IKT jomas produktu un pakalpojumu publiskajam iepirkumam (Eiropas Komisijas pilnvara M 376, 1. posms)" ir publicēta.

Pamatojums: trīs Eiropas standartizācijas organizācijas ir izveidojušas divas paralēlas projektu grupas, lai veiktu darbu, kas noteikts Eiropas Komisijas dokumentā "Pilnvara 376 CEN, CENELEC un ETSI attiecībā uz atbalstu pieejamības prasību īstenošanai IKT jomas produktu un pakalpojumu publisko iepirkumu procedūrās".

ETSI TC Cilvēka faktoru speciālistu darba grupa 333 ir izveidojusi ETSI DTR 102 612. Turpmāka informācija par darbu, ko veikusi STF333 (tas ir, Darba uzdevumi, kuros precizēti detalizēti darba uzdevumi, darbam atvēlētā laika plāns, iepriekšējie dokumentu projekti, saņemto komentāru saraksts un darba grupas kontaktinformācija) ir pieejama tīmekļa vietnē [Īpašā darba grupa 333.](https://portal.etsi.org/home.aspx)

Daļas, kas saistītas ar piemērotu pārbaužu un atbilstības shēmu novērtējumu, tika īstenotas paralēla projekta ietvaros un irsīki aprakstītas CEN BT/WG185/PT. Lai saņemtu papildinformāciju, dodieties uz CEN projektu grupas tīmekļa vietni. Abi projekti tiek cieši koordinēti.

- [CEN projekta grupa](http://www.econformance.eu)
- [Eiropas Komisijas pilnvara par e-pieejamību \(PDF 46 KB\)](http://www8.hp.com/us/en/pdf/legislation_eu_mandate_tcm_245_1213903.pdf)

#### **Apvienotā Karaliste**

Lai nodrošinātu, ka tīmekļa vietnes Apvienotajā Karalistē ir pieejamas lietotājiem ar redzes un citu invaliditāti, tika pieņemts The Disability Discrimination Act of 1995 (DDA) [1995. gada Likums par personu ar invaliditāti nediskrimināciju].

[W3C AK politika](http://www.w3.org/WAI/Policy/#UK/)

#### **Austrālija**

Austrālijas valdība ir paziņojusi par plāniem ieviest [Tīmekļa satura pieejamības pamatnostādnes 2.0](http://www.w3.org/TR/WCAG20/).

<span id="page-55-0"></span>Visās Austrālijas valdības tīmekļa vietnēs līdz 2012. gadam ir jāsasniedz A līmeņa atbilstība, bet līdz 2015. gadam — dubulta A līmeņa atbilstība. Ar jauno standartu tiek aizstāts standarts WCAG 1.0, kas 2000. gadā tika ieviestskā obligāta prasība aģentūrām.

#### **Visā pasaulē**

- [JTC1 Īpašā darba grupa pieejamības jomā \(SWG-A\)](http://www.jtc1access.org/)
- [G3ict: ANO Pasaules līmeņa ierosme attiecībā uz integrējošām IKT](http://g3ict.com/)
- [Itālijas pieejamības jomas tiesību akti](http://www.pubbliaccesso.gov.it/english/index.htm)
- [W3C Tīmekļa pieejamības iniciatīva \(WAI\)](http://www.w3.org/WAI/Policy/)

# **Noderīgi avoti un saites saistībā ar pieejamību**

Turpmāk minētās organizācijas var būt noderīgs informācijas avots invaliditātes un ar vecumu saistītu ierobežojumu jomā.

**PIEZĪME.** Šis nav pilnīgs saraksts. Šīs organizācijas ir minētas tikai informatīviem nolūkiem. HP neuzņemas atbildību par informāciju vai kontaktinformāciju, kuru jūs varat atrast internetā. Šajā lapā ievietotais saraksts nav apstiprināts HP.

## **Organizācijas**

- American Association of People with Disabilities (AAPD) (Amerikas Personu ar invaliditāti asociācija)
- The Association of Assistive Technology Act Programs (ATAP) (Palīgtehnoloģiju likuma programmu asociācija)
- Hearing Loss Association of America (HLAA) (Amerikas Dzirdi zaudējušo asociācija)
- Informācijas tehnoloģiju tehniskās palīdzības un apmācības centrs (ITTATC)
- **Lighthouse International**
- National Association of the Deaf (Nacionālā Nedzirdīgo asociācija)
- National Federation of the Blind (Nacionālā Neredzīgo asociācija)
- Ziemeļamerikas Rehabilitācijas inženierzinātņu un palīgtehnoloģiju sabiedrība (RESNA)
- Telecommunications for the Deaf and Hard of Hearing, Inc. (TDI)
- W3C Tīmekļa pieejamības iniciatīva (WAI)

## **Izglītības iestādes**

- Kalifornijas štata Universitāte (CSUN)
- Viskonsinas Universitāte Medisona, "Trace Center"
- Minesotas Universitātes datoru pielāgošanas programma

## **Citi ar invaliditāti saistīti avoti**

- ADA (Likums par amerikāņu ar invaliditāti tiesībām) tehniskās palīdzības programma
- Starptautiskās Darba organizācijas Uzņēmējdarbības un Invaliditātes tīkls
- **EnableMart**
- <span id="page-56-0"></span>● Eiropas Invaliditātes forums
- **Job Accommodation Network**
- Microsoft Enable
- ASV Tieslietu departaments Rokasgrāmata par tiesību aktiem personu ar invaliditāti tiesību jomā

## **HP saites**

[Mūsu sazināšanās veidlapa tīmekļa vietnē](https://h41268.www4.hp.com/live/index.aspx?qid=11387)

[HP komforta un drošības rokasgrāmata](http://www8.hp.com/us/en/hp-information/ergo/index.html)

[HP publiskā sektora pārdošana](https://government.hp.com/)

# **Sazināšanās ar atbalsta dienestu**

**PIEZĪME.** Atbalsts ir pieejams tikai angļu valodā.

- Klientiem, kuri ir kurli vai ar dzirdes problēmām un kuriem ir jautājumi par HP produktu tehnisko atbalstu vai pieejamību:
	- izmantojiet TRS/VRS/WebCapTel, lai piezvanītu (877) 656-7058 no pirmdienas līdz piektdienai no plkst. 6.00 līdz 21.00 pēc UTC-7 — ziemā un UTC-6 — vasarā.
- Klientiem ar cita veida invaliditāti vai ar vecumu saistītiem ierobežojumiem, kuriem ir jautājumi par JP produktu tehnisko atbalstu vai pieejamību, izvēlieties kādu no šīm opcijām:
	- zvaniet (888) 259-5707 no pirmdienas līdz piektdienai no plkst. 6.00 līdz 21.00 pēc UTC-7 ziemā un UTC-6 — vasarā;
	- aizpildiet [kontaktpersonas veidlapu, kas paredzēta personām ar invaliditāti vai ar vecumu](https://h41268.www4.hp.com/live/index.aspx?qid=11387)  [saistītiem ierobežojumiem](https://h41268.www4.hp.com/live/index.aspx?qid=11387).

# <span id="page-57-0"></span>**Alfabētiskais rādītājs**

#### **A**

aizmugurējā paneļa komponenti [3](#page-10-0) AT (palīgtehnoloģijas) atrašana [44](#page-51-0) mērķis [43](#page-50-0) atmiņa ligzdu aizpildīšana [12](#page-19-0) uzstādīšana [11](#page-18-0) avoti, pieejamība [48](#page-55-0)

#### **B**

baterijas nomaiņa [36](#page-43-0)

### **C**

cietais disks nonemšana [24](#page-31-0) uzstādīšana [25](#page-32-0)

### **D**

datora izmantošanas norādījumi [41](#page-48-0) demontāža [6](#page-13-0) diskdziņi atrašanās vietas [18](#page-25-0) kabeļu savienojumi [18](#page-25-0) uzstādīšana [18](#page-25-0) drošība HP biznesa datora drošības slēdzene [30](#page-37-0) kabeļa slēdzene [29](#page-36-0) piekaramā slēdzene [29](#page-36-0) priekšējais panelis [35](#page-42-0)

#### **E**

elektrostatiskā izlāde, bojājumu novēršana [40](#page-47-0)

#### **H**

HP palīgtehnoloģiju politika [43](#page-50-0)

### **I**

izstrādājuma ID atrašanās vieta [5](#page-12-0)

#### **K**

klientu atbalsta dienests, pieejamība [49](#page-56-0)

## **N**

noņemšana baterija [36](#page-43-0) cietais disks [24](#page-31-0) datora sānu panelis [7](#page-14-0) optiskais diskdzinis [20](#page-27-0) paneļa ieliktnis [9](#page-16-0) paplašināšanas karte [14](#page-21-0) priekšējais panelis [8](#page-15-0) norādījumi par ventilāciju [41](#page-48-0)

#### **O**

optiskais diskdzinis noņemšana [20](#page-27-0) piesardzības pasākumi [42](#page-49-0) tīrīšana [42](#page-49-0) uzstādīšana [22](#page-29-0)

#### **P**

palīgtehnoloģijas (AT) atrašana [44](#page-51-0) mērkis [43](#page-50-0) paplašināšanas karte noņemšana [14](#page-21-0) uzstādīšana [14](#page-21-0) pieejamība [43](#page-50-0) pieejamības vajadzību novērtēšana [44](#page-51-0) piekļuves panelis noņemšana [7](#page-14-0) uzlikšana atpakaļ [8](#page-15-0) priekšējais panelis drošība [35](#page-42-0) noņemšana [8](#page-15-0) tukšā ieliktna noņemšana [9](#page-16-0) uzlikšana atpakaļ [10](#page-17-0) priekšējā paneļa komponenti [2](#page-9-0)

#### **S**

Sadaļā 508 noteiktie pieejamības standarti [45](#page-52-0), [46](#page-53-0) sagatavošana transportēšanai [42](#page-49-0) sērijas numura atrašanās vieta [5](#page-12-0) sistēmas plates savienotāji [10](#page-17-0)

slēdzenes HP biznesa datora drošības slēdzene [30](#page-37-0) kabeļa slēdzene [29](#page-36-0) piekaramā slēdzene [29](#page-36-0) priekšējais panelis [35](#page-42-0) standarti un tiesību akti, pieejamība [45](#page-52-0) Starptautiskā pieejamības profesionāļu asociācija [44](#page-51-0)

### **U**

uzstādīšana atmiņa [11](#page-18-0) baterija [36](#page-43-0) cietais disks [25](#page-32-0) datora sānu panelis [8](#page-15-0) diskdziņu kabeļi [18](#page-25-0) optiskais diskdzinis [22](#page-29-0) paplašināšanas karte [14](#page-21-0) uzstādīšanas norādījumi [6](#page-13-0)